РУКОВОДСТВО ПО ЭКСПЛУАТАЦИИ

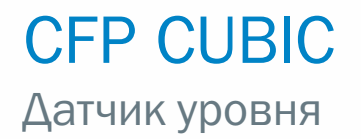

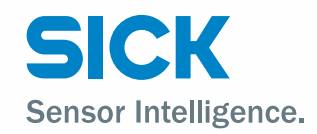

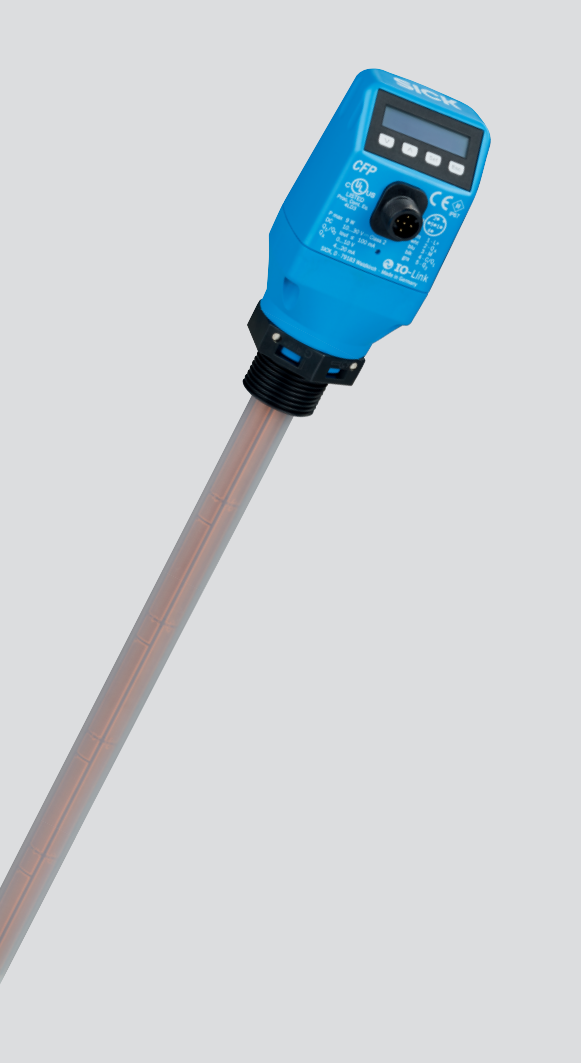

#### Описание продукта

CFP Cubic

#### Изготовитель

SICK AG Erwin-Sick-Str. 1 79183 Waldkirch Deutschland (Германия)

#### Юридические указания

Настоящее руководство защищено авторским правом. Установленные таким образом права остаются за компанией SICK AG. Тиражирование данного руководства или его частей допускается только в рамках правовых положений Закона об авторском праве. Вносить какие бы то ни было изменения, сокращения или переводить настоящее руководство без явно выраженного на то письменного согласия от компании SICK AG запрещено.

Торговые марки, названные в настоящем документе, являются собственностью соответствующих владельцев.

© SICK AG. Все права защищены.

#### Оригинал

Настоящий документ представляет собой оригинальный документ компании SICK AG.

 $\epsilon$ 

# Содержание

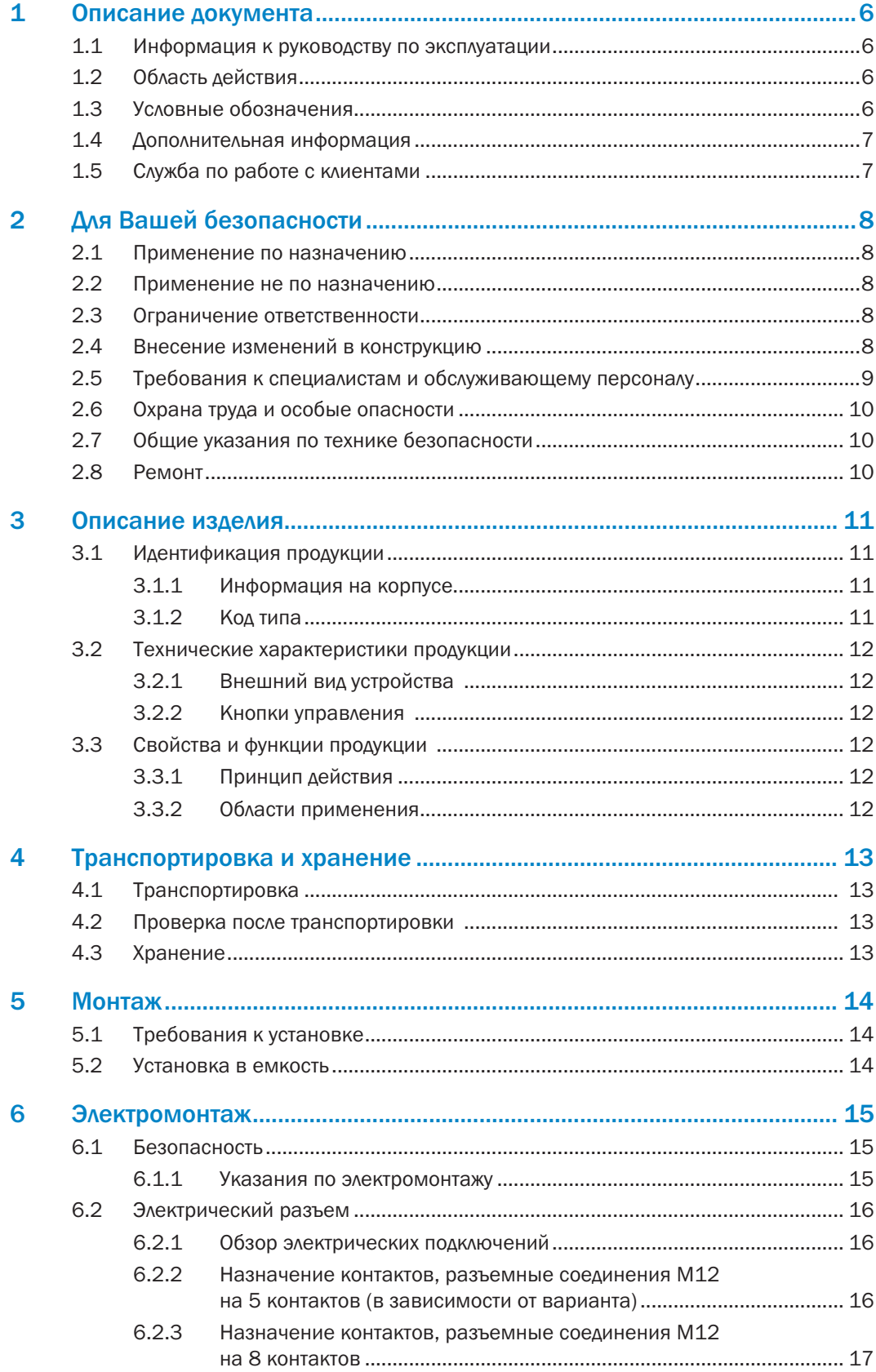

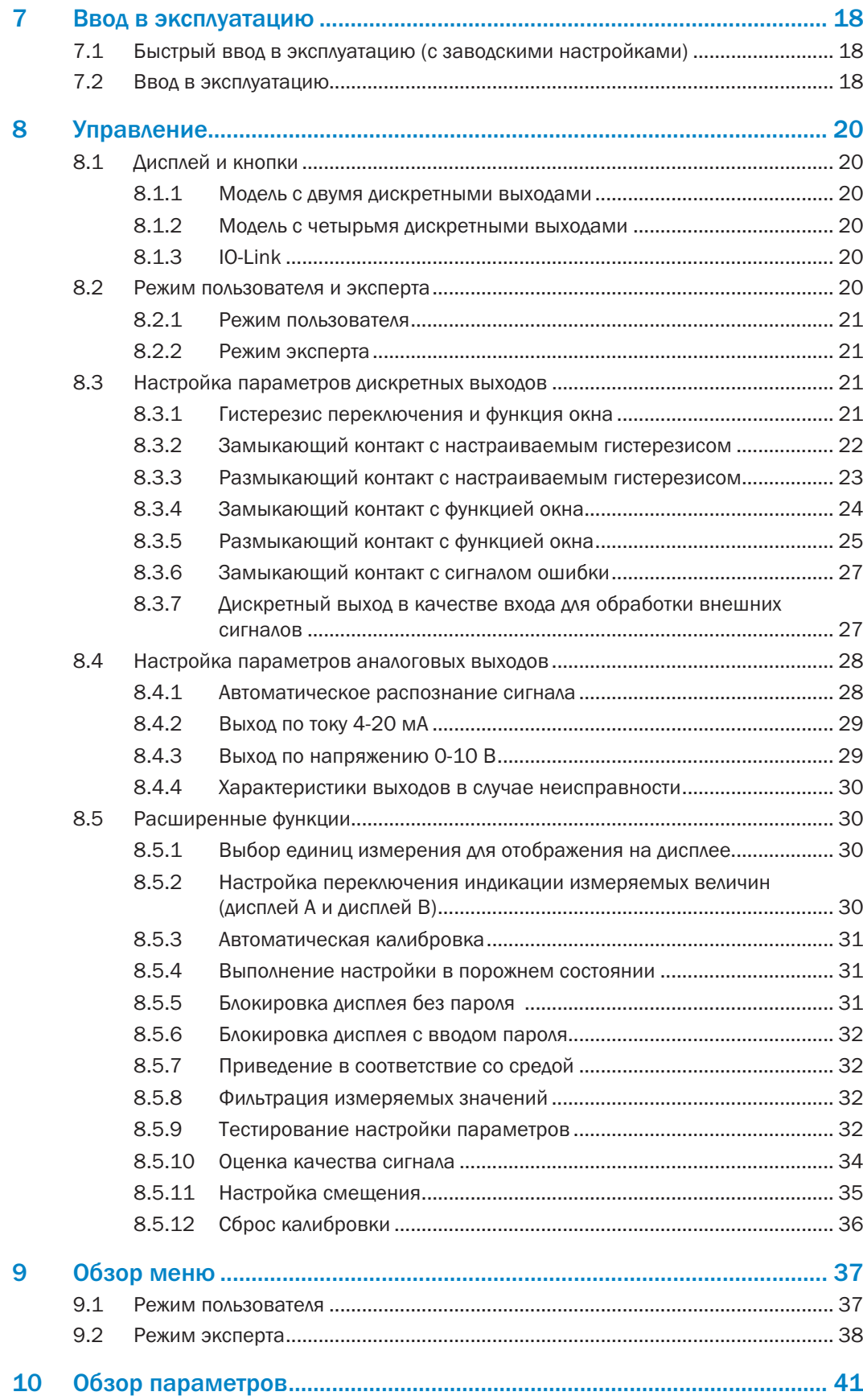

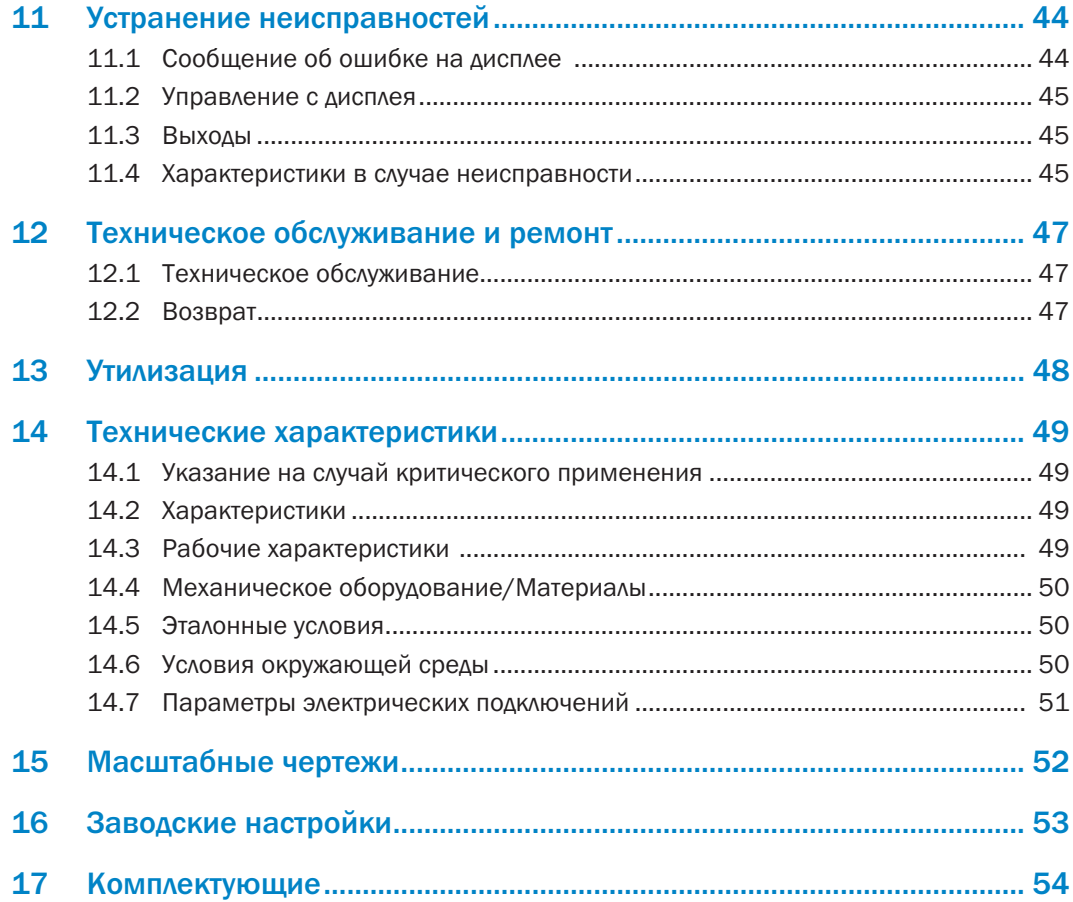

## 1 Описание документа

### 1.1 Информация к руководству по эксплуатации

В данном руководстве по эксплуатации приведены важные указания по обращению с датчиками SICK AG.

Условия для безопасной работы:

- Соблюдение всех приведенных указаний по технике безопасности и операционных инструкций
- Соблюдение местных предписаний по предотвращению несчастных случаев и общих положений по технике безопасности, действующих в месте установки датчика

Руководство по эксплуатации предназначено для специалистов и электротехников.

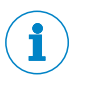

#### Примечание:

Перед началом работ внимательно прочитайте руководство по эксплуатации, чтобы ознакомиться с устройством и его функциями.

Руководство является неотъемлемой частью изделия и должно храниться в непосредственной близости от устройства, с тем чтобы в любой момент у специалистов была возможность воспользоваться руководством. В случае передачи устройства третьим лицам вместе с устройством необходимо передать и руководство по эксплуатации.

Данное руководство по эксплуатации не предназначено для ознакомления с системой, в которую при известных обстоятельствах встраивается датчик. Информацию по данному вопросу смотрите в руководстве по эксплуатации системы.

## 1.2 Область действия

Руководство по эксплуатации предназначено для сопряжения датчика с системой заказчика. В отношении всех необходимых действий будут даны пошаговые инструкции.

Руководство действительно для всех имеющихся вариантов конструктивного исполнения датчика. Более подробную информацию по идентификации представленного типа устройства см. в разделе "3.1.2 Код типа".

Имеющиеся варианты конструктивного исполнения устройства перечислены на странице продукции в интернете:

#### $\blacktriangleright$ www.sick.com/CFP\_Cubic

Ввод в эксплуатацию описывается в качестве примера на различных вариантах конструктивного исполнения устройства, на основе базовой настройки параметров соответствующего устройства.

## 1.3 Условные обозначения

Предупредительные указания и важная информация отмечены в настоящем документы условными обозначениями. Указания вводятся сигнальными словами, которые выражают степень опасности. Необходимо в обязательном порядке соблюдать указания и действовать с осторожностью, чтобы избежать несчастного случая, травмирования и материального ущерба.

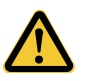

#### ОПАСНОСТЬ

… указывает на непосредственно опасную ситуацию, которая, если ее не предотвратить, приведет к смерти или серьезным травмам.

6

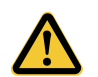

#### ВНИМАНИЕ

… указывает на потенциально опасную ситуацию, которая, если ее не предотвратить, может привести к смерти или серьезным травмам.

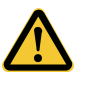

### ОСТОРОЖНО

… указывает на потенциально опасную ситуацию, которая, если ее не предотвратить, может привести к незначительным или легким травмам.

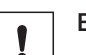

### ВАЖНО

… указывает на потенциально неблагоприятную ситуацию, которая, если ее не предотвратить, может привести к смерти или серьезным травмам.

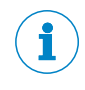

#### ПРИМЕЧАНИЕ

… акцентирует внимание на важных советах и рекомендациях, а также информации для эффективной и бесперебойной эксплуатации.

## 1.4 Дополнительная информация

## ПРИМЕЧАНИЕ

Всю имеющуюся документацию к датчику смотрите на странице продукции в интернете:

#### www.sick.com

где можно скачать следующую информацию:

- Техническое описание устройства в зависимости от варианта конструктивного исполнения в режиме онлайн с техническими характеристиками, габаритными чертежами и диаграммами
- Декларацию о соответствии ассортиментной группы требованиям технических регламентов ЕС
- Габаритные чертежи 3D-CAD-модели в различных электронных форматах
- Данное руководство по эксплуатации на английском и немецком языках, при необходимости, на других языках
- Прочие публикации в связи с названными здесь датчиками (например, IO-Link)
- Печатные издания о комплектующих изделиях

## 1.5 Служба по работе с клиентами

Для получения помощи по вопросам технической поддержки в распоряжении клиентов находится наша служба по работе с клиентами. Уполномоченное представительство см. на последней странице данного документа.

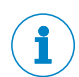

#### ПРИМЕЧАНИЕ

Для быстрого решения вопроса перед звонком запишите технические характеристики датчика, такие как код типа, серийный номер и т.д.

## 2 Для Вашей безопасности

### 2.1 Применение по назначению

CFP Cubic – это датчик уровня, работающий по принципу ёмкостного измерения. Определение уровня заполнения и срабатывание на предельные значения осуществляется путем анализа емкостных полей.

Датчик предназначен для непрерывного измерения уровня с возможностью установки предельных значений практически во всех жидкостях. В зависимости от варианта значения температуры также могут обрабатываться непрерывно или в качестве предельных значений.

Датчик удовлетворяет требованиям стандарта EN 61326-2-3 для промышленного оборудования.

## 2.2 Применение не по назначению

Любое использование, которое выходит за рамки названных сфер, и прежде всего использование за рамками технических требований и предписаний по надлежащему применению, противоречит требованиям настоящего руководства.

Если планируется использовать датчик при иных условиях или в иной окружающей среде, то служба технического обслуживания производителя по согласованию с клиентом и в исключительных случаях может выдать разрешение на эксплуатацию.

## 2.3 Ограничение ответственности

Вся информация и указания в настоящем руководстве были составлены с учетом действующих стандартов и предписаний, современного уровня развития техники, наших обширных знаний и многолетнего опыта работы. Производитель не несет ответственности за ущерб, вызванный:

- несоблюдением руководства по эксплуатации
- применением не по назначению
- задействованием неквалифицированного персонала
- самовольными переделками
- внесением технических изменений
- применением неразрешенных запчастей, быстроизнашивающихся и комплектующих деталей

Фактический объем поставки в случае нестандартного конструктивного исполнения, использования дополнительных опций или в результате внесения изменений в соответствии с современным уровнем развития техники может отличаться от описанных здесь характеристик и представленных изображений.

## 2.4 Внесение изменений в конструкцию

## ВАЖНО

Внесение изменений в конструкцию датчика и/или в его установку может привести к непредвиденным последствиям.

В случае неправомерного вмешательства и внесения изменений в конструкцию датчика или в программное обеспечение SICK гарантийные обязательства компании SICK AG теряют свою силу. В первую очередь это касается вскрытия корпуса, в том числе при монтаже и электроподключении.

Перед тем как вносить технические изменения в конструкцию датчика или дооснащать его, необходимо получить письменное разрешение от производителя.

## 2.5 Требования к специалистам и обслуживающему персоналу

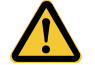

### ВНИМАНИЕ

#### Опасность получения травмы при недостаточной квалификации!

Неправильное обращение с датчиком может привести к серьезным травмам и материальному ущербу.

• Любые виды деятельности должны всегда выполняться только назначенными для этого сотрудниками.

В руководстве по эксплуатации названы следующие квалификационные требования для различных сфер деятельности:

- Лица, прошедшие инструктаж, были проинформированы эксплуатирующей организацией относительно возлагаемых на них обязанностей и возможных рисков в случае ненадлежащего образа действий.
- Специалисты на основании своего профессионального образования, знаний и опыта, а также знаний соответствующих положений могут выполнять возложенные на них задачи и самостоятельно распознавать и предотвращать возможные опасности.
- Электрики на основании своего профессионального образования, знаний и опыта, а также знаний соответствующих стандартов и положений могут выполнять работы на электроустановках и самостоятельно распознавать и предотвращать возможные опасности. В Германии электрики должны соблюдать положения Предписания по предотвращению несчастных случаев BGV A3 (например, специалист по электротехнике). В других странах действуют соответствующие предписания, которые необходимо соблюдать.

Для различных видов деятельности требуются различные квалификации:

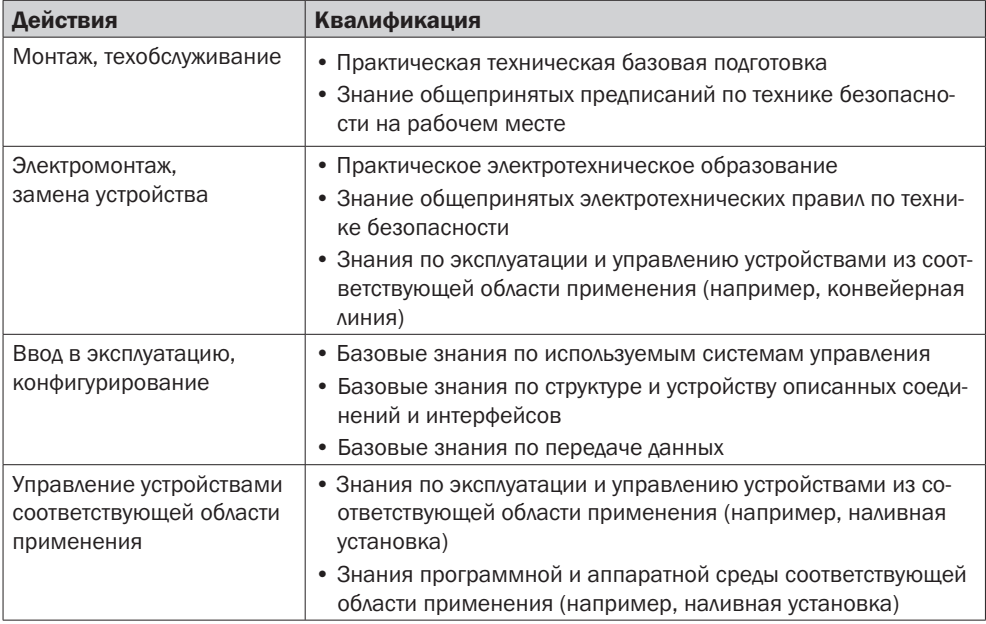

9

## 2.6 Охрана труда и особые опасности

Соблюдайте приведенные здесь указания по технике безопасности и предупредительные указания в последующих главах настоящего руководства, чтобы снизить риски для здоровья и предотвратить опасные ситуации.

## 2.7 Общие указания по технике безопасности

- Перед вводом датчика в эксплуатацию прочитайте руководство по эксплуатации.
- Настоящее руководство по эксплуатации распространяется на устройства с микропрограммным обеспечением, начиная с версии V2.00.
- CFP Cubic не является модулем защиты в соответствии с директивой ЕС по машинам, механизмам и машинному оборудованию.
- Соблюдайте национальные предписания по технике безопасности и предотвращению несчастных случаев на производстве.
- Выполнять работы по электромонтажу, размыкать и замыкать электрические соединения разрешается только в обесточенном состоянии.
- Излучаемая энергия в несколько раз ниже, чем у телекоммуникационного оборудования.
- Согласно актуальным научным данным работу устройства можно классифицировать как безопасную для здоровья.

## 2.8 Ремонт

Ремонтировать датчик разрешается только квалифицированным и авторизованным специалистам компании SICK AG. В случае неправомерного вмешательства и внесения изменений в конструкцию датчика гарантийные обязательства компании SICK AG утрачивают свою силу.

## 3 Описание изделия

## 3.1 Идентификация продукции

## 3.1.1 Информация на корпусе

На корпусе напечатаны данные по идентификации датчика и приведена информация по его электроподключению.

## 3.1.2 Код типа

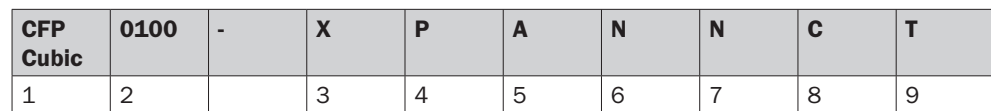

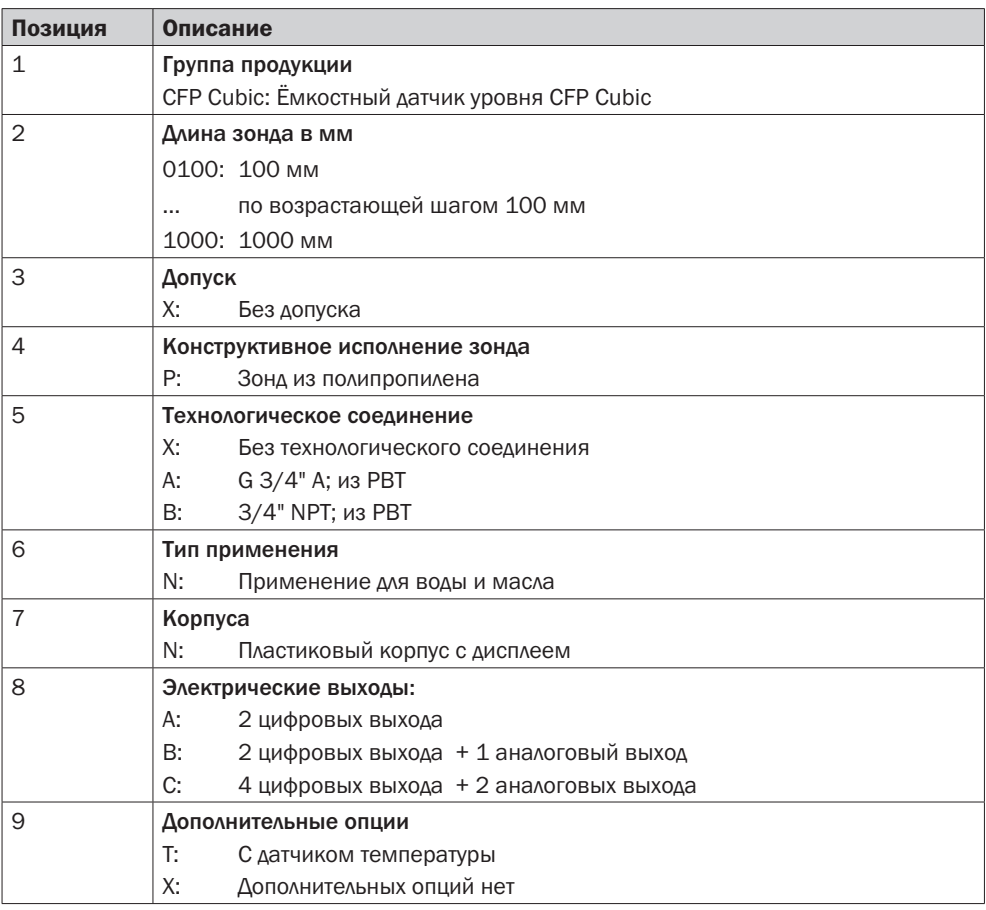

Не все варианты кода типа можно комбинировать друг с другом!

## 3.2 Технические характеристики продукции

3.2.1 Внешний вид устройства

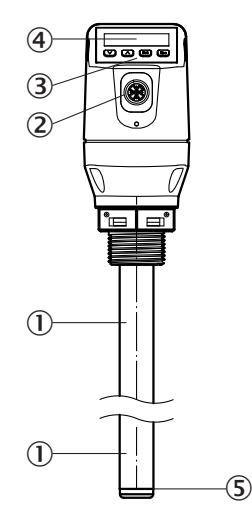

- *Рис. 1: CFP Cubic*
- 1 *Зонд*
- 2 *Электрический разъем*
- 3 *Кнопки управления*
- 4 *Дисплей*
- 5 *Датчик температуры (в качестве опции)*

## 3.2.2 Кнопки управления

Управление датчиком осуществляется на дисплее с помощью кнопок управления. Подробное описание кнопок и их функций см. в разделе "8.1 Дисплей и кнопки".

### 3.3 Свойства и функции продукции

### 3.3.1 Принцип действия

CFP Cubic работает по принципу ёмкостного измерения. При этом электроды, встроенные в зонд, фиксируют и измеряют ёмкостное поле. Среда, контактирующая с зондом, влияет на измеряемую ёмкость. Линейно по отношению к уровню в датчике выполняется оценка этого изменения ёмкости и выводится соответственно в виде уровня.

Датчик может выводить уровень в виде непрерывного измеряемого значения (аналоговый выход) либо извлекать из него две или три позиционируемые точки переключения (дискретные выходы). Кроме того, на переключающем выходе Q1 есть устройство ввода-вывода, см. "8.1.3 IO-Link".

### 3.3.2 Области применения

Технология MCiM, разработанная SICK, позволяет удобно и надежно проводить измерения уровня заполнения независимо от материала транспортной емкости.

CFP Cubic предназначен для непрерывного измерения уровня заполнения с возможностью установки предельных значений практически во всех жидкостях. Также, в зависимости от варианта значения температуры, могут обрабатываться непрерывно или в качестве предельных значений.

## 4 Транспортировка и хранение

## 4.1 Транспортировка

Для Вашей безопасности необходимо принять в расчет и соблюдать следующие указания:

## ВАЖНО

Повреждение датчика в результате ненадлежащей транспортировки!

- Перед транспортировкой упаковать устройство таким образом, чтобы оно было защищено от воздействий толчков и влаги.
- Рекомендация: использование оригинальной упаковки обеспечит оптимальную защиту устройства.
- Заниматься транспортировкой разрешается только специалистам.
- При разгрузке и во время транспортировки на предприятии с устройством необходимо обращаться крайне бережно и осторожно.
- Соблюдайте условные обозначения на упаковке.
- Упаковку необходимо снять только непосредственно перед монтажом.

## 4.2 Проверка после транспортировки

При получении поставку во время процедуры входного контроля необходимо незамедлительно проверить на комплектность и наличие повреждений при транспортировке. В случае явно выраженного повреждения при транспортировке необходимо действовать следующим образом:

- Поставка не принимается или принимается с оговоркой.
- В сопроводительной документации или в товарно-транспортной накладной экспедитора отметьте объем повреждений.
- Предъявите рекламацию.

#### Примечание:

Необходимо предъявить претензию на любой дефект, как только он будет установлен. Претензии по возмещению убытков можно предъявлять только в течение действующих сроков для предъявления рекламации.

### 4.3 Хранение

Устройство необходимо хранить при следующих условиях:

- Рекомендация: используйте оригинальную упаковку.
- Запрещается хранить устройство под открытым небом.
- Хранить устройство в сухом и чистом помещении.
- Запрещается хранить устройство в герметичных контейнерах, чтобы возможно имеющаяся влага могла испариться.
- Не подвергать устройство воздействию агрессивных средств.
- Беречь устройство от воздействия солнечного света.
- Избегать механических вибраций.
- Температура хранения: см. "14 Технические характеристики".
- Относительная влажность воздуха: см. "14 Технические характеристики".
- При хранении более 3 месяцев регулярно проверяйте общее состояние всех компонентов и упаковки.

## 5 Монтаж

## 5.1 Требования к установке

Датчик уровня CFP Cubic устанавливается вертикально сверху в емкость.

Датчик оснащен резьбовым соединением G 3/4 A, 3/4" NPT или зажимной муфтой (зажимное крепление для бесступенчатой регулировки требуемой длины).

При этом необходимо соблюдать минимальный диаметр патрубка в соответствии с приведенной ниже диаграммой. CFP Cubic необходимо установить таким образом, чтобы после монтажа расстояние до других устройств в резервуаре (например, впускных патрубков, другого измерительного оборудования), до стенки резервуара и его основания было достаточным.

Минимальные расстояния также описаны на приведенной ниже диаграмме. До стенки транспортной емкости и до оборудования резервуара необходимо соблюдать расстояние по меньшей мере 30 мм.

При работе датчика окружающая температура должна находиться в диапазоне установленных значений. Изоляция корпуса датчика в резервуарах с горячими средами не допускается.

Место установки необходимо выбрать таким образом, чтобы датчик не подвергался прямому воздействию потока наполнения, а зонд был покрыт со всех сторон измеряемой средой по крайней мере на 10 мм.

Корпус датчика поворачивается на 360°, благодаря чему можно свободно регулировать кабельный отвод. При рабочей температуре ниже 0 °C зонд не должен подвергаться поперечным нагрузкам.

### 5.2 Установка в емкость

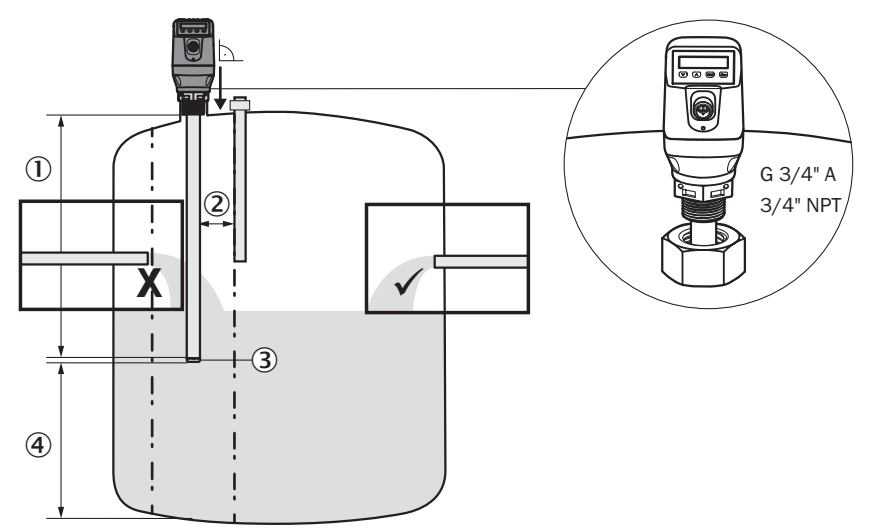

*Рис. 2: CFP Cubic в транспортной емкости*

- 1 *100 ... 1000 мм диапазон измерения*
- 2 *мин. 30 мм*
- 3 *10 мм неактивный участок на конце зонда*
- 4 *мин. 10 мм*

## 6 Электромонтаж

## 6.1 Безопасность

#### 6.1.1 Указания по электромонтажу

## ВАЖНО

Повреждение устройства в результате неправильного напряжения питания!

Неправильное напряжение питания может привести к повреждению устройства.

• Эксплуатировать устройство разрешается только при использовании защищенного низкого напряжения и безопасной электроизоляции с классом защиты III.

## ВАЖНО

Повреждение устройства или непредусмотренное функционирование в результате проведения работ под напряжением!

Проведение работ под напряжением может привести к непредусмотренному функционированию.

- Проводить работы по электромонтажу только не под электрическим напряжением.
- Выполнять работы по подсоединению или отсоединению электрических подключений только не под напряжением.
- Подключение к электричеству разрешается выполнять только квалифицированным электрикам.
- При работах с электрическими системами необходимо соблюдать общепринятые правила техники безопасности!
- Питающее напряжение к устройству разрешается подавать только по завершении работ по подсоединению и тщательной проверки выполненных работ по электромонтажу.
- В случае удлинительных кабелей с открытым концом следите, чтобы оголенные концы жил не соприкасались (опасность короткого замыкания при включенном напряжении питания!). Заизолируйте жилы соответственно по отношению друг к другу.
- Сечения жил питающей линии, подводимой силами заказчика, должны соответствовать действующим стандартам. В Германии необходимо соблюдать следующие стандарты: DIN VDE 0100 (часть 430) и DIN VDE 0298 (часть 4) или DIN VDE 0891 (часть 1).
- Электрические цепи, подсоединенные к устройству, должны быть выполнены в виде цепей БСНН (SELV = Safety Extra Low Voltage = безопасное сверхнизкое напряжение).
- Защитить устройство с помощью предохранителя в начале электрической цепи.

#### Указание по прокладке линий передачи данных:

- Необходимо всегда прокладывать и подсоединять кабели с учетом требований ЭМС, чтобы предотвратить воздействия помех, например, от импульсных источников питания, двигателей, импульсных регуляторов и контакторов.
- Не прокладывайте кабели параллельно кабелям от источника питания и двигателя на большие расстояния.

Степени защиты IP 67 для устройства можно добиться только при следующих условиях:

• Вставленный кабель привинчен винтами к разъему M12.

В случае их несоблюдения устройство не удовлетворяет ни одной из указанных степеней защиты IP!

## 6.2 Электрический разъем

#### 6.2.1 Обзор электрических подключений

Датчик подключают через предварительно собранный разъем M12 x 1, на 5/8 контактов. Соедините собранный разъём с разъёмом на датчике и прикрутите.

Подключите соответствующий кабель. После подачи напряжения питания датчик автоматически выполняет самодиагностику. Во встроенном состоянии по завершении самодиагностики (< 5 с) датчик готов к работе, и на дисплее отображается актуальное измеряемое значение.

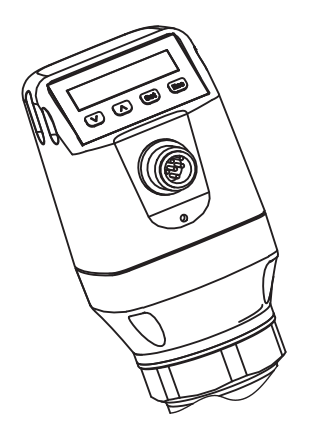

*Рис. 3: CFP Cubic, вид устройства*

### 6.2.2 Назначение контактов, разъемные соединения М12 на 5 контактов (в зависимости от варианта)

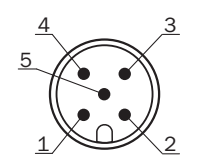

*Рис. 4: Штекерное соединение M12 x 1, на 5 контактов*

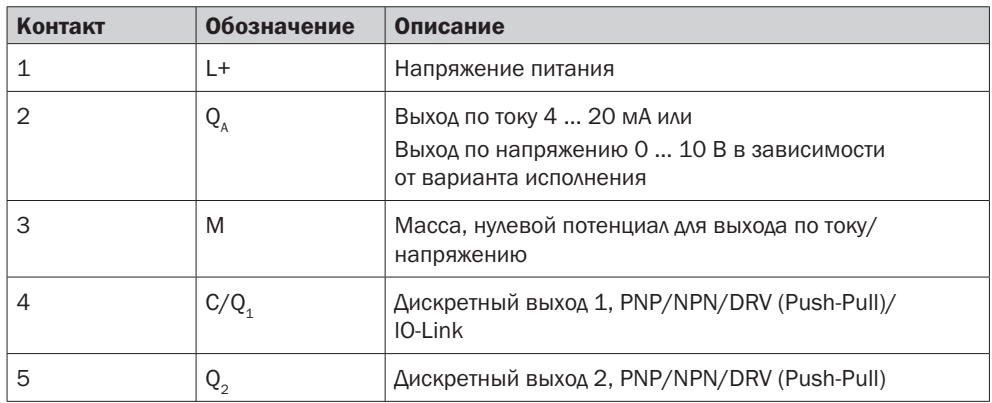

## 6.2.3 Назначение контактов, разъемные соединения М12 на 8 контактов

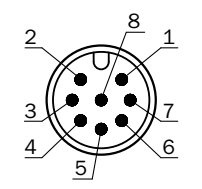

*Рис. 5: Штекерное соединение M12 x 1, на 8 контактов*

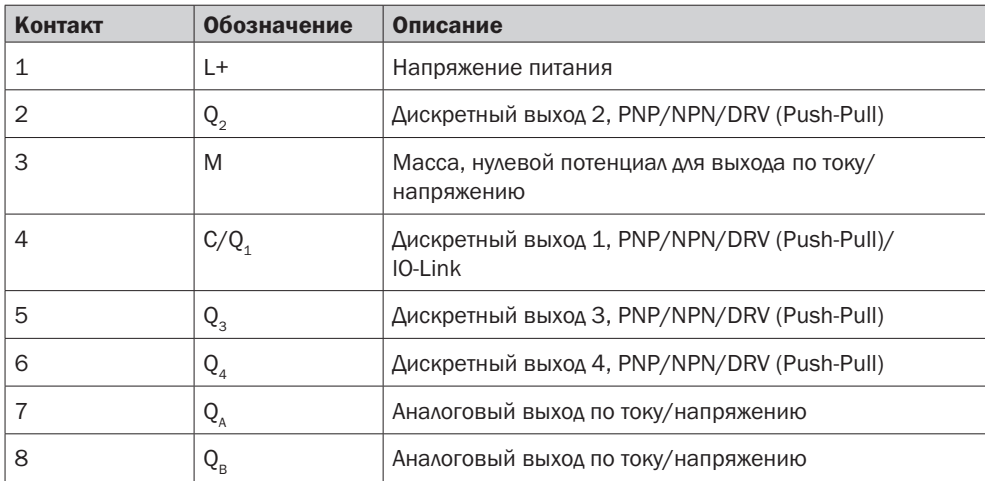

Цвета жил у кабелей на 8 контактов не унифицированы. Всегда соблюдайте назначение контактов датчика.

## 7 Ввод в эксплуатацию

## 7.1 Быстрый ввод в эксплуатацию (с заводскими настройками)

#### Общие условия применения

- − Установка в соответствии с эталонными условиями (соблюдение безопасных расстояний и т.д.)
- − Применяется только при установке с технологическими соединениями G3/4" A или 3/4" NPT

#### Быстрый ввод в эксплуатацию

- 1. Произвести монтаж датчика в соответствии с условиями установки, см. "5 Монтаж".
- 2. Отрегулировать уровень, чтобы примерно 50 % зонда было покрыто измеряемой средой.
- 3. Произвести автоматическую регулировку среды.
	- Выполнить регулировку посредством AUTCAL. В это меню можно войти через EXPRT и USER.
	- В случае успешного выполнения функции AUTCAL появится сообщение !CALOK.
- 4. 4. Выполнить настройку выходов, см. "8.3 Настройка параметров дискретных выходов".

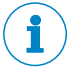

#### Примечание:

При выполнении функции AUTCAL происходит автоматическая настройка следующих параметров:

- регулируется параметр EXPRT/MEAS/TRSHLD.
- регулируется параметр EXPRT/MEAS/ADAPT = 60 с.

#### Примечание:

Если функция AUTCAL выполнена с результатом !FAILD, то ввод в эксплуатацию необходимо выполнить повторно.

В случае проблем во время ввода в эксплуатацию см. "11 Устранение неисправностей".

## 7.2 Ввод в эксплуатацию

Расширенный ввод в эксплуатацию необходимо выполнять всегда, если после быстрого ввода в эксплуатацию требуемые характеристики измерения не достигнуты. Это может иметь место, например, в том случае, когда необходимо измерить среды с очень низкими значениями диэлектрической проницаемости (например, силиконовые смазки).

Расширенный ввод в эксплуатацию также выполняется в случае монтажа с помощью зажима (Easy-Clamp).

#### Общие условия применения

− Установка в соответствии с эталонными условиями (соблюдение безопасных расстояний и т.д.)

- − Установка с помощью технологического соединения G3/4" A или 3/4" NPT
- − Установка с помощью зажима Easy-Clamp

#### Ввод в эксплуатацию

- 1. Произвести монтаж датчика в соответствии с условиями установки, см. "5 Монтаж".
- 2. Уровень должен быть по крайней мере на 10 мм ниже окончания зонда.
- 3. Выполнить настройку в порожнем состоянии. В это меню можно войти через EXPRT и USER.
	- Выполнить настройку с помощью CALEMP.
	- Успешно проведенная настройка в порожнем состоянии подтверждается с помощью !CALOK.
- 4. Установить уровень в емкости так, чтобы примерно 50 % зонда было покрыто измеряемой средой.
- 5. Произвести автоматическую калибровку среды.
	- Выполнить калибровку посредством AUTCAL.
	- В случае успешного выполнения функции AUTCAL на дисплее появится подтверждение!CALOK.
- 6. Проанализировать качество сигнала, см. "8.5.10 Оценка качества сигнала". Если качество сигнала недостаточное, то необходимо выполнить следующие действия:
	- Снизить значение в меню MEAS/TRSHLD.
- 7. Задать параметры фильтра, см. "8.5.8 Фильтрация измеряемых значений".
- 8. Выполнить настройку выходов, см. "8.3 Настройка параметров дискретных выходов".

#### Примечание:

Если функция AUTCAL выполнена с результатом !FAILD, то ввод в эксплуатацию необходимо выполнить повторно.

## Примечание:

При выполнении функции AUTCAL происходит автоматическая настройка следующих параметров:

- регулируется параметр EXPRT/MEAS/TRSHLD.
- регулируется параметр EXPRT/MEAS/ADAPT = 60 с.

#### Примечание:

Если функция CalEmp была выполнена с результатом !FAILD, то ввод в эксплуатацию необходимо выполнить повторно.

### Примечание:

Если требуется быстро отрегулировать настройки в связи с новой средой измерения, тогда необходимо уменьшить значение параметра EXPRT/MEAS/ADAPT.

В случае проблем во время ввода в эксплуатацию см. "11 Устранение неисправностей".

## 8 Управление

#### 8.1 Дисплей и кнопки

Все параметры длины в меню относятся к концу зонда и/или в случае настройки смещения (см. "8.5.11 Настройка смещения") – к днищу резервуара.

### 8.1.1 Модель с двумя дискретными выходами

1000  $\overline{\text{mm}}$  |  $\overline{\text{N}}$  39.4  $\overline{\left( \wedge \right)}$  $\overline{\vee}$  $\sqrt{N}$ [Set] Esc  $\overline{\vee}$ Set

*Клавиши со стрелкой: Навигация в меню и изменение значений*

*Клавиша установки Set: Сохранить и подтвердить*

Q1 Q2

*Клавиша Esc: Пошаговый выход из меню управления*

#### Примечание:

Состояние переключения дискретных выходов с единицей измерения в мм отображается посредством шкального индикатора над символом единицы измерения. Такое отображение в случае измерения в дюймах невозможно.

#### 8.1.2 Модель с четырьмя дискретными выходами

Q1/2/3/4

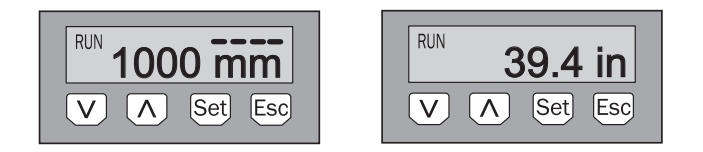

*Клавиши со стрелкой: Навигация в меню и изменение значений Клавиша установки Set: Сохранить и подтвердить Клавиша Esc: Пошаговый выход из меню управления*

#### 8.1.3 IO-Link

Для работы с помощью IO-Link 1.1 с Data Storage на сайте www.sick.com можно загрузить следующие файлы:

- − Файл IODD
- − Описание имеющихся параметров телеграммы

## 8.2 Режим пользователя и эксперта

В распоряжении пользователя имеются две структуры меню – меню пользователя и меню эксперта. В меню эксперта – Exprt-Mode – содержатся дополнительные функции для расширенного числа настроек.

Меню можно вызвать нажатием клавиши установки, удерживая клавишу нажатой по крайней мере в течение 3 секунд.

#### 8.2.1 Режим пользователя

Режим пользователя – User-Mode – предназначен для быстрого ввода в эксплуатацию для большинства стандартных применений. Количество параметров, отображаемых на дисплее, ограничено.

### 8.2.2 Режим эксперта

Режим эксперта позволяет использовать все функциональные возможности.

Расширенные функции доступны для:

- − Дискретных выходов
	- Выход: технологическая величина, гистерезис/окно, полярность, моделирование, электрическая характеристика (NPN/PNP/DRV (Push-Pull))
	- Использование дискретного выхода в качестве входа для запуска макрокоманд (minLvl, maxLvl, etc)
- − Аналоговых выходов
	- Переключение технологической величины, 4-20 мА/0-10 В, сигнал ошибки, моделирование
- − Конфигурирования
	- Индикация на дисплее, единицы измерения, смещение, блокировка
- Измерений
	- Детальное качество сигнала, фильтр, TrsHld

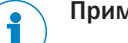

Примечание:

Режим Exprt автоматически активируется при использовании IO-Link.

## 8.3 Настройка параметров дискретных выходов

#### 8.3.1 Гистерезис переключения и функция окна

#### В зависимости от исполнения 2 или 4 выхода

#### Уровень заполнения

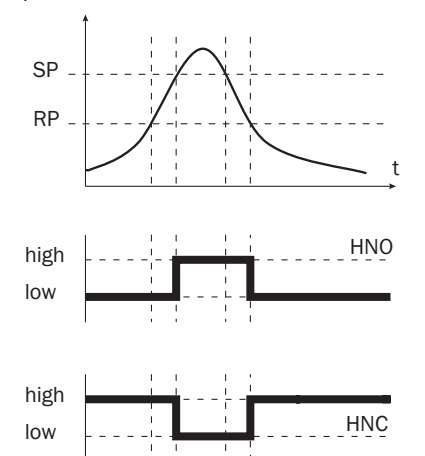

Если уровень относительно заданного значения колеблется (например, волны на поверхности уровня среды при заполнении), то функция гистерезиса обеспечит стабильную работу переключающих выходов. При повышении уровня выход при достижении соответствующей точки переключения (SP) переключается; если уровень снова падает, то выход переключится назад только по достижении точки обратного переключения (RP).

#### В зависимости от исполнения 2 или 4 выхода

#### Уровень заполнения

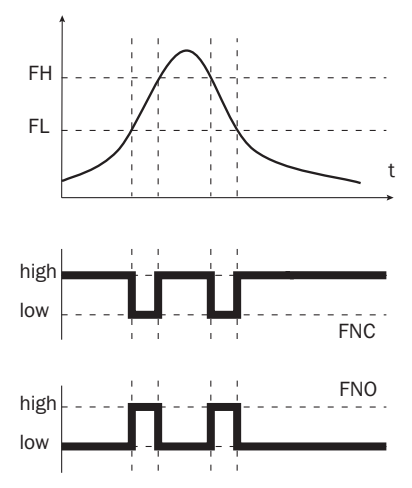

Функция окна позволяет осуществлять контроль определенного диапазона. Если уровень в системе находится между нижним предельным значением окна (FL) и верхним предельным значением окна (FH), то выход активен (замыкающий контакт) или не активен (размыкающий контакт). Состояние ошибки измерительного устройства аналогично контролю разрыва линии. В состоянии ошибки измерительное устройство переходит в безопасное состояние, то есть дискретные выходы не активны. Для последовательно включаемой расшифровки сигнала это соответствует обрыву линии.

#### 8.3.2 Замыкающий контакт с настраиваемым гистерезисом

#### Применение

- − Защита от работы всухую
- Сигнал опорожнения ёмкости

#### Настройка параметров

Задать параметры дискретного выхода Qx в качестве замыкающего контакта (на примере Q1).

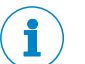

#### Примечание:

Обозначение дискретного выхода (в данном случае на примере Q1) меняется в соответствии с выбранной выводимой технологической величиной.

Следующая настройка параметров возможна, если в PROC1 значение устанавливается на LEVEL или TEMPER.

- 1. Вход в режим эксперта Exprt, см. "8.2.2 Режим эксперта".
- 2. Задать параметры дискретного выхода в качестве Output в меню Q1-###/ MODE1/OUTPUT.
- 3. Задать параметры выводимой технологической величины.
	- Установить значение в меню Q1-###/PROC1 на LEVEL или TEMPER.
- 4. Настроить режим гистерезиса в меню Q1-###/OUT1/HYST.
	- Установить параметр в меню Q1-###/POL1 на NO.
- 5. Установить точку переключения.
	- Установить значение в меню Q1-###/SP1 на высоту уровня в мм (напр., 500 мм).
- 6. Установить точку обратного переключения.
	- Установить значение в меню Q1-###/RP1 на высоту уровня в мм (напр., 450 мм).
- 7. Выбрать электрическую характеристику (NPN/PNP/DRV/Push-Pull/ОС). Выбрать параметры в меню Q1-###/TYP1. При этом действует:
- PNP = дискретный выход в схеме PNP
- NPN = дискретный выход в схеме NPN
- DRV = дискретный выход в функции push-pull

#### Характеристики дискретного выхода

Уровень заполнения

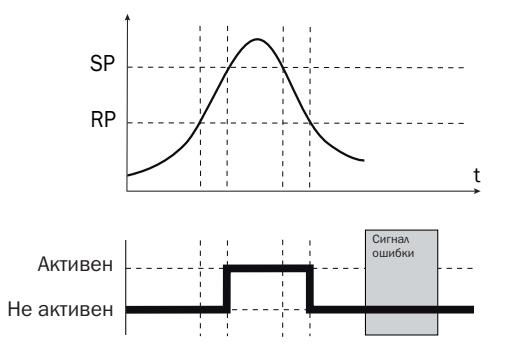

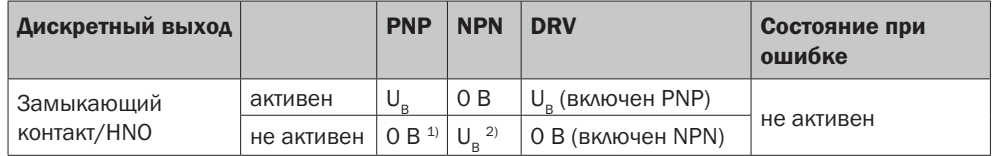

<sup>1)</sup> Только Pulldown.

2) Только Pullup.

#### 8.3.3 Размыкающий контакт с настраиваемым гистерезисом

#### Применение

- Защита от переполнения
- Сигнал о заполнении ёмкости

#### Настройка параметров

Задать параметры дискретного выхода Qx в качестве размыкающего контакта (на примере Q1).

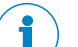

#### Примечание:

Обозначение дискретного выхода (в данном случае на примере Q1) меняется в соответствии с выбранной выводимой технологической величиной.

- 1. Вход в режим эксперта Exprt, см. "8.2.2 Режим эксперта".
- 2. Настроить режим выхода в меню Q1-###/MODE1/OUTPUT.
- 3. Задать параметры выводимой технологической величины.
	- Установить параметр в меню Q1-###/PROC1 на требуемое значение.
- 4. Настроить режим гистерезиса в меню Q1-###/OUT1/HYST.
- 5. Настройка параметров дискретных выходов.
	- Установить параметр в меню Q1-###/POL1 на NC.
- 6. Установить точку обратного переключения.
	- Установить значение в меню Q1-###/SP1 на высоту уровня в мм (напр., 500 мм).
- 7. Установить точку сброса
	- Установить значение в меню Q1-###/RP1 на высоту уровня в мм (напр., 450 мм).
- 8. Выбрать электрическую характеристику (NPN/PNP/DRV/Push-Pull/ОС). Выбрать параметры в меню Q1-LVL/TYP1. При этом действует:
	- PNP = дискретный выход в схеме PNP
	- NPN = дискретный выход в схеме NPN
	- DRV = дискретный выход в функции push-pull

### Характеристики дискретного выхода

Уровень заполнения

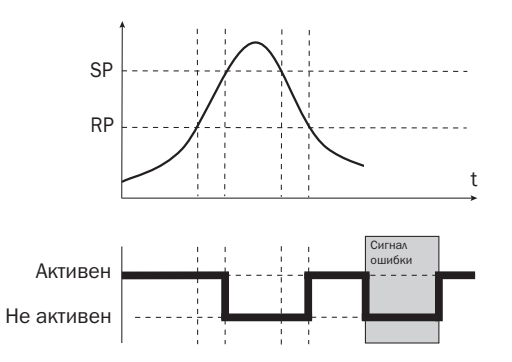

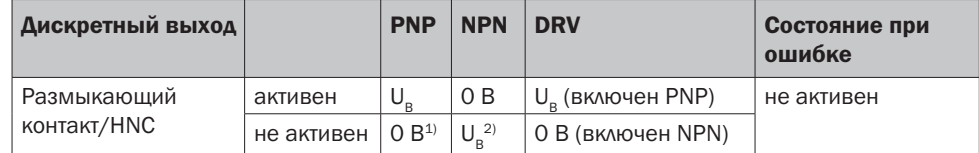

<sup>1)</sup> Только Pulldown.

2) Только Pullup.

#### 8.3.4 Замыкающий контакт с функцией окна

#### Применение

Критический для применения уровень заполнения находится в пределах пороговых значений FHx и FLx.

#### Настройка параметров

Задать параметры дискретного выхода Qx в качестве замыкающего контакта (на примере Q1).

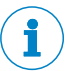

#### Примечание:

Обозначение дискретного выхода (в данном случае на примере Q1) меняется в соответствии с выбранной выводимой технологической величиной.

- 1. Вход в режим эксперта Exprt, см. "8.2.2 Режим эксперта".
- 2. Настроить режим выхода в меню Q1-###/MODE1/OUTPUT.
- 3. Задать параметры выводимой технологической величины.
	- Установить параметр в меню 01-###/PROC1 на требуемое значение.
- 4. Настроить режим окна в меню Q1-###/OUT1/WINDOW.
- 5. Задать параметры дискретного выхода в качестве замыкающего контакта.
- Установить параметр в меню Q1-###/POL1 на NO.
- 6. Установить точку переключения.
	- Установить значение в меню Q1-###/FH1 на высоту уровня в мм (напр., 500 мм).
- 7. Установить точку обратного переключения.
	- Установить значение в меню Q1-###/FL1 на высоту уровня в мм (напр., 400 мм).
- 8. Выбрать электрическую характеристику (NPN/PNP/DRV/Push-Pull/ОС). Выбрать параметры в меню Q1-###/TYP1. При этом действует:
	- PNP = дискретный выход в схеме PNP
	- NPN = дискретный выход в схеме NPN
	- DRV = дискретный выход в функции push-pull

#### Характеристики дискретного выхода

Уровень заполнения

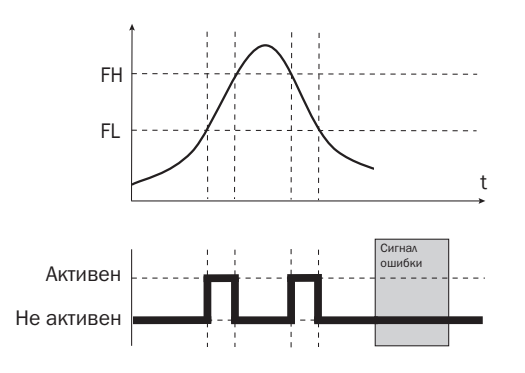

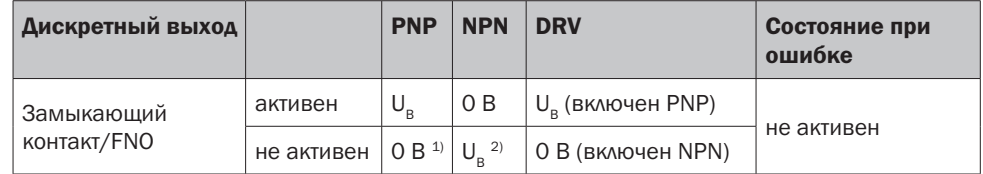

<sup>1)</sup> Только Pulldown.

2) Только Pullup.

### 8.3.5 Размыкающий контакт с функцией окна

#### Применение

Критический для применения уровень заполнения находится за пределами пороговых значений FHx и FLx.

#### Настройка параметров

Задать параметры дискретного выхода Qx в качестве размыкающего контакта (на примере Q1).

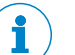

### Примечание:

Обозначение дискретного выхода (в данном случае на примере Q1) меняется в соответствии с выбранной выводимой технологической величиной.

- 1. Вход в режим эксперта Exprt, см. "8.2.2 Режим эксперта".
- 2. Настроить режим выхода в меню Q1-###/MODE1/OUTPUT.
- 3. Задать параметры выводимой технологической величины.
	- Установить параметр в меню 01-###/PROC1 на требуемое значение.
- 4. Настроить режим окна в меню Q1-###/OUT1/WINDOW.
- 5. Задать параметры дискретного выхода Q1 в качестве размыкающего контакта.
	- Установить параметр в меню Q1-###/POL1 на NC.
- 6. Установить точку переключения.
	- Установить значение в меню 01-###/FH1 на высоту уровня в мм (напр., 500 мм).
- 7. Установить точку обратного переключения.
	- Установить значение в меню Q1-###/FL1 на высоту уровня в мм (напр., 400 мм).
- 8. Выбрать электрическую характеристику (NPN/PNP/DRV/Push-Pull/OC). Выбрать параметры в меню Q1-###/TYP1. При этом действует:
	- PNP = дискретный выход в схеме PNP
	- NPN = дискретный выход в схеме NPN
	- Drv = дискретный выход в функции push-pull

#### Характеристики дискретного выхода

Уровень заполнения

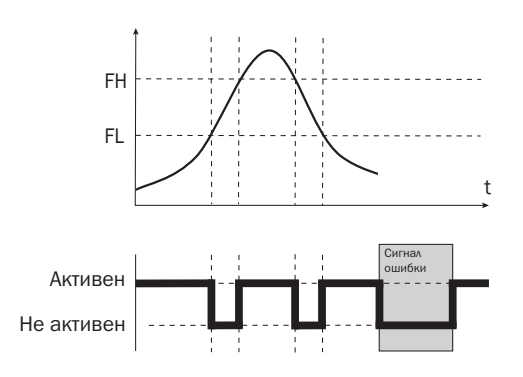

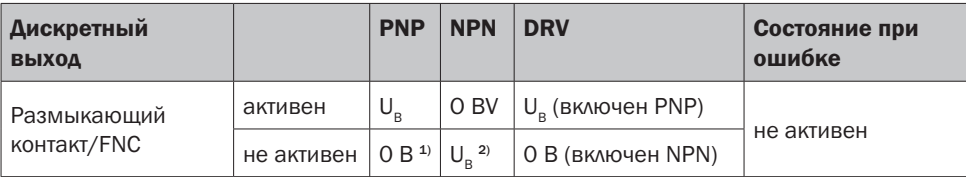

<sup>1)</sup> Только Pulldown.

2) Только Pullup.

#### 8.3.6 Замыкающий контакт с сигналом ошибки

#### Применение

Если на CFP Cubic ожидается сообщение об ошибке, то его можно вывести через дискретный выход.

#### Настройка параметров

Задать параметры дискретного выхода Qx в качестве замыкающего контакта для сигнала ошибки (на примере Q1).

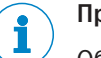

#### Примечание:

Обозначение дискретного выхода (в данном случае на примере Q1) меняется в соответствии с выбранной выводимой технологической величиной: Q1-LVL или Q1-TEMP теперь становятся Q1-STA.

- 1. Вход в режим эксперта Exprt, см. "8.2.2 Режим эксперта".
- 2. Настроить Q1 в качестве выхода.
	- Установить параметры в меню 01-###/MODE1 на OUTPUT.
- 3. Задать параметры выводимой технологической величины.
	- Установить параметры в меню Q1-###/PROC1 на STATUS.
- 4. Настроить выводимый статус в меню Q1-STA/STAT1.
	- Установить параметры в меню Q1-STA/STAT1 на FAILURE.
- 5. Установить дискретный выход Q1 в качестве замыкающего контакта.
	- Установить параметры в меню Q1-STA/POL1 на NO (normally open).
- 6. Выбрать электрическую характеристику (NPN/PNP/DRV/Push-Pull/OC). Выбрать параметры в меню Q1-TYP1. При этом действует:
	- PNP = дискретный выход в схеме PNP
	- NPN = дискретный выход в схеме NPN
	- DRV = дискретный выход в функции push-pull

#### 8.3.7 Дискретный выход в качестве входа для обработки внешних сигналов

#### Применение

Дискретные выходы могут использоваться у CFP Cubic также как входы. Это позволяет интегрировать внешние сигналы (например, от вибрирующей вилки). Таким образом, CFP Cubic можно использовать как миниатюрный ПЛК и уменьшить количество проводов к ПЛК.

#### Настройка параметров

Установить дискретный выход Qx в качестве входа (на примере Q1 в качестве резервной защиты от перелива).

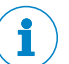

### Примечание:

Обозначение дискретного выхода (в данном случае на примере Q1) меняется в соответствии с выбранной выводимой технологической величиной: Q1-LVL или Q1-TEMP теперь становятся Q1-INP.

- 1. Вход в режим эксперта Exprt, см. "8.2.2 Режим эксперта".
- 2. Настроить Q1 в качестве входа.
	- Установить параметры в меню 01-###/MODE1 на INPUT.
- 3. Настроить параметры выполняемого действия при поступлении сигнала.
	- Установить параметры в меню Q1-INP/ACTIO1 на MAXLVL (если поступает внешний сигнал, то CFP Cubic выводит статус MAXLVL).
- 4. Задать форму внешнего сигнала.
	- Установить параметры в Q1-INP/POL1 на NO (normally open).

## 8.4 Настройка параметров аналоговых выходов

#### 8.4.1 Автоматическое распознание сигнала

CFP Cubic может самостоятельно на основании подключенной выходной нагрузки распознать, требуется ли сигнал 4-20 мА или 0-10 В.

При этом действует:

- 4 мА ... 20 мА, если нагрузка < 500 Ом и UВ > 15 В
- 4 мА ... 20 мА, если нагрузка < 350 Ом и UВ > 12 В
- 0 В ... 10 В, если нагрузка > 750 Ом и UВ > 14 В

#### Настройка параметров

#### Примечание:

Обозначение аналогового выхода (в данном случае на примере QA) меняется в соответствии с выбранной выводимой технологической величиной.

- 1. Провести автоматическое распознание сигнала.
	- Установить параметры в меню QA-### на AUTO.

#### Примечание:

Автоматическое распознание сигнала активно только при первом включении. После этого данную функцию можно снова активировать в меню QA-### AUTO.

### 8.4.2 Выход по току 4-20 мА

#### Настройка параметров

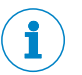

#### Примечание:

Обозначение аналогового выхода (в данном случае на примере QA) меняется в соответствии с выбранной выводимой технологической величиной.

- 1. Вход в режим эксперта Exprt, см. "8.2.2 Режим эксперта".
- 2. Задать выход как выход по температуре или уровню заполнения (датчик температуры в зависимости от варианта).
	- Задайте параметры в меню QA-###/QAPROC для TEMPER или LEVEL.
- 3. Установить верхнее предельное значение для уровня заполнения или температуры, при котором выводится 20 мА.
	- Задать параметры в меню QA-###/QAHIGH для высоты уровня заполнения в мм или температуры в °C (например, 500 мм).
- 4. Установить нижнее предельное значение для уровня заполнения или температуры, при котором выводится 4 мА.
	- Задать параметры в меню QA-###/QALOW для высоты уровня заполнения в мм или температуры в °C (например, 10 мм).
- 5. Изменить направление сигнала. В меню QAPOL можно изменить направление аналогового сигнала. Установить параметры в меню QA-###/QAPOL на INVERT.
	- Normal = аналоговый выходной сигнал как настроено в параметрах
	- Invert = изменяется направление аналогового выходного сигнала; QaHigh 4 мА и QaLow 20 мА
- 6. Выбрать электрический сигнал.
	- Установить параметры в меню QA-###/QATYP на 4-20 мА.

#### 8.4.3 Выход по напряжению 0-10 В

#### Настройка параметров

#### Примечание:

Обозначение аналогового выхода (в данном случае на примере QA) меняется в соответствии с выбранной выводимой технологической величиной.

- 1. Вход в режим эксперта Exprt, см. "8.2.2 Режим эксперта".
- 2. Задать выход как выход по температуре или уровню заполнения (датчик температуры в зависимости от варианта).
- 3. Установить верхнее предельное значение (10 В).
	- Задать параметры в меню QA-###/QAHIGH для высоты уровня заполнения в мм или температуры в °C (например, 500 мм).
- 4. Установить нижнее предельное значение (10 В).
	- Задать параметры в меню QA-###/QALOW для высоты уровня заполнения в мм или температуры в °C (например, 10 мм).
- 5. Изменить направление сигнала. В меню QAPOL можно изменить направление аналогового сигнала. Установить параметры в меню QA-###/QAPOL на INVERT.
- Normal = аналоговый выходной сигнал как настроено в параметрах
- Inverted = изменяется направление аналогового выходного сигнала; QaHigh 0 В и QaLow 10 В
- 6. Выбрать электрический сигнал. Установить параметры в меню QA-###/QATYP на 0-10 В.

#### 8.4.4 Характеристики выходов в случае неисправности

#### Настройка параметров

#### Примечание:

Обозначение аналогового выхода (в данном случае на примере QA) меняется в соответствии с выбранной выводимой технологической величиной.

Данная функция доступна только в том случае, если в QA-TYP выбрано 4-20 мА.

- 1. Вход в режим эксперта Exprt, см. "8.2.2 Режим эксперта".
- 2. Выбрать электрический сигнал.
	- Выбрать параметры в меню QA-###/QA-TYP и установить на значение 4-20 мА.
- 3. Определить сигнал в случае ошибки.
	- Выбрать параметры в меню QA-###/QA-FAIL и установить на требуемое значение.

## 8.5 Расширенные функции

#### 8.5.1 Выбор единиц измерения для отображения на дисплее

Для измеряемых значений можно выбрать следующие единицы измерения:

- − UnitLv: мм, дюймы
- − UnitTm: °C, °F

#### Настройка параметров

- 1. Вход в режим эксперта Exprt, см. "8.2.2 Режим эксперта".
- 2. Установить единицу измерения для уровня.
	- Установить единицу измерения в меню CONFIG/UNITLV (мм/дюймы).

или

- 1. Вход в режим эксперта Exprt, см. "8.2.2 Режим эксперта".
- 2. Установить единицу измерения для температуры.
	- Установить единицу измерения в меню CONFIG/UNITTM (°С/°F).

#### 8.5.2 Настройка переключения индикации измеряемых величин (дисплей A и дисплей B)

На дисплее попеременно могут отображаться до двух измеряемых величин.

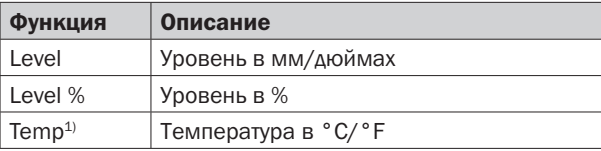

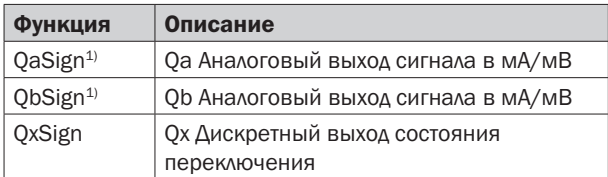

*1) В зависимости от варианта исполнения* 

#### Настройка параметров

- 1. Вход в режим эксперта Exprt, см. "8.2.2 Режим эксперта".
- 2. Установить единицу измерения в меню CONFIG/DISPA или DISPB.

#### 8.5.3 Автоматическая калибровка

Во время процесса автоматической калибровка автоматически определяются оптимальные настройки параметров TRSHLD (EXPRT/MEAS/TRSHLD) и ADAPT (EXPRT/MEAS/ADAPT). Транспортная емкость при калибровке должна быть заполнена на 50 %.

Автоматическую калибровку рекомендуется всегда проводить при следующих ситуациях:

- − Выполнен ввод в эксплуатацию
- − Произошла смена среды
- Измерительные характеристики датчика ухудшаются

#### Настройка параметров

- 1. Вход в режим эксперта Exprt, см. "8.2.2 Режим эксперта".
- 2. Выполнить автокалибровку с помощью AUTCAL.
	- Подтвердить вопрос LEVEL AT 50 %?/Уровень 50%? кнопкой Set.
	- В случае успешного выполнения функции AUTCAL необходимо произвести подтверждение с помощью !CALOK.

#### 8.5.4 Выполнение настройки в порожнем состоянии

Настройку в порожнем состоянии проводят, если, к примеру, качество сигнала является недостаточным или монтаж выполнен с помощью зажима Easy-Clamp.

Настройка в порожнем состоянии осуществляется также в рамках расширенного ввода в эксплуатацию, см. "7.2 Ввод в эксплуатацию".

#### Настройка параметров

- 1. Вход в режим эксперта Exprt, см. "8.2.2 Режим эксперта".
- 2. Выполнить настройку с помощью MEAS/CALEMP.
	- Успешно проведенная настройка в порожнем состоянии подтверждается с помощью !CALOK.

### 8.5.5 Блокировка дисплея без пароля

При активации блокировки интерфейса локального пользователя посредством IO-Link происходит немедленная блокировка локального управления на датчике. Активация блокировки интерфейса локального пользователя возможно только с помощью IO-Link.

#### При попытке открыть меню отображается сообщение !LOCKD.

Блокировку дисплея можно снять, выполнив следующие действия:

- − Посредством lO-Link путем сброса блокировки интерфейса локального пользователя/Local User Interface Lock.
- − На дисплее, подтвердив действие нажатием кнопки установки, удерживая ее нажатой по крайней мере в течение 10 секунд.

### 8.5.6 Блокировка дисплея с вводом пароля

- 1. Вход в режим эксперта Exprt, см. "8.2.2 Режим эксперта".
- 2. Включить или выключить блокировку дисплея посредством CONFIG/LOCK. При активации блокировки дисплея:
- − По истечении времени ожидания события через 5 минут происходит блокировка дисплея.
- Временная разблокировка происходит при вводе пароля 000237.

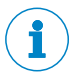

### Примечание:

В заблокированном состоянии видна только настроенная индикация измеряемых значений.

### 8.5.7 Приведение в соответствие со средой

При помощи этой настройки задаются параметры величины для скорости адаптации к новой рабочей среде. Адаптация к новой среде позволяет датчику настраиваться на изменение среды. Чем медленнее происходит эта адаптация, тем стабильнее измерение.

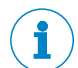

#### Примечание:

При выполнении AUTCAL значение автоматически устанавливается на 60 с.

#### Настройка параметров

- 1. Вход в режим эксперта Exprt, см. "8.2.2 Режим эксперта".
- 2. Настроить параметры в меню MEAS/ADAPT. Возможные значения 60 с, 30 с, 10 с, 5 с, 1 с.

Если среда остается той же, то рекомендуемое значение составляет 60 с.

### 8.5.8 Фильтрация измеряемых значений

#### Активация фильтров

Фильтр необходим для фильтрации измеряемого значения, например, при волнении на поверхности уровня. В случае быстрого изменения уровня выводится среднее значение измеряемых значений на протяжении x секунд.

- 1. Вход в режим эксперта Exprt, см. "8.2.2 Режим эксперта".
- 2. Настроить параметры в меню MEAS/FILTER. Возможные значения Выкл., 500 мс, 1 с, 2 с, 5 с, 10 с.

#### 8.5.9 Тестирование настройки параметров

#### Проверить выходы

Можно смоделировать дискретный и аналоговый выход. Таким образом можно проверить кабельную проводку и значения сигналов, поступающих к подключенным системам, например, ПЛК.

#### Настройка параметров

#### Активировать дискретный выход Qx

#### Примечание:

Обозначение дискретного выхода (в данном случае на примере Q1) меняется в соответствии с выбранной выводимой технологической величиной.

- 1. Вход в режим эксперта Exprt, см. "8.2.2 Режим эксперта".
- 2. Активировать дискретный выход Q1
- Установить параметры в меню Q1-###/SIMQ1 на ON.

Другие опции:

- Оff = Дискретный выход выкл.
- − Norm = Дискретный выход в режиме измерения
- − On = Дискретный выход активирован

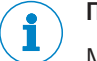

### Примечание:

Моделирование автоматически отключается, если напряжение питания прерывается.

#### Активировать аналоговый выход QA

Чтобы проверить, например, настройки ПЛК, можно активировать аналоговые выходы датчика для моделирования.

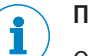

#### Примечание:

Обозначение аналогового выхода (в данном случае на примере QA) меняется в соответствии с выбранной выводимой технологической величиной.

#### Настройка параметров (на примере выхода по току для уровня)

- 1. Вход в режим эксперта Exprt, см. "8.2.2 Режим эксперта".
- 2. Задать настройки для уровня.
	- Задать параметры в меню QA-###/QAPROC для LEVEL.
- 3. Задать выход по току.
	- Установить параметры в меню QA-###/QATYP на 4-20 мА.
- 4. Активировать моделирование.
	- Установить параметры в меню QA-###/SIMQA на значение от 3,5 мА до 21,5 мА.

#### Моделирование уровня

Чтобы проверить законченный ввод параметров в датчике, можно установить смоделированную высоту уровня. Тогда все без исключения параметры и выходы устанавливаются в соответствии с моделируемой высотой уровня.

#### Настройка параметров

- 1. Вход в режим эксперта Exprt, см. "8.2.2 Режим эксперта".
- 2. Установить параметры в меню CONFIG/SIMLEV на требуемую высоту уровня в %.
- 3. Активировать моделирование.
	- Установить параметры в меню QA-###/SIMQA на требуемое значение.

#### Примечание:

Моделирование уровня относится к длине зонда и/или к уровню транспортной ёмкости (длина зонда + смещение) при заданных параметрах смещения.

Моделирование активно только в том случае, если нет сообщений об ошибках. Моделирование автоматически отключается, если напряжение питания прерывается.

В режиме запуска при активированном режиме моделирования попеременно с моделируемыми значениями отображается !SIMUL.

#### Выбор параметров

- − SimOff: выкл.
- − 0 % уровня
- − 25 % уровня
- − 50 % уровня
- − 75 % уровня
- − 100 % уровня

#### 8.5.10 Оценка качества сигнала

Параметры описывают качество сигнала измерения и могут быть вызваны в EXPRT/INFO.

#### SigQu1

Показатель корректности установки EXPRT/MEAS/TRSHLD.

- Диапазон значений: 0 ... 100 %
- Хороший сигнал:  $> 40\%$

Действия в случае плохого сигнала: снизить значение в меню EXPRT/MEAS/TRSHLD, таким образом будет повышено SigQul.

Чтобы в порожнем состоянии не распознавался неверный уровень, значение в EXPRT/MEAS/TRSHLD рекомендуется выбрать как можно более высокое.

#### SigQu2

Показатель надежности распознания среды в случае помех (налипание/компоненты в резервуаре).

- Диапазон значений: 0 ... 100 %
- Хороший сигнал: > 50 %

Высокий показатель означает стабильное обнаружение измеряемой среды. Низкий показатель указывает на нестабильное обнаружение среды. В этом случае возможный источник помех может вызвать более сильный сигнал, чем фактический уровень, и привести, таким образом, к ошибкам в измерениях.

Действия в случае плохого сигнала:

- Проверьте условия установки, см. "5.1 Требования к установке"
- Очистить зонд от налипаний
- Выполнить настройку в порожнем состоянии, см. "8.5.4 Выполнение настройки в порожнем состоянии"

### SigQu3

Показатель шума и электромагнитных помех, см. "11 Устранение неисправностей".

- Диапазон значений: 0 ... 100 %
- Хороший сигнал: > 75 %
- Плохой сигнал: < 50 %

Проверьте это значение, если значение уровня искажается или нестабильно. Действия в случае плохого сигнала:

- Активировать фильтр, см. "8.5.8 Фильтрация измеряемых значений"
- Оптимизировать фильтрацию
- Убрать возможные источники электромагнитных помех

### SigQu4

Показатель качества зонда в порожнем состоянии.

- Диапазон значений: 0 ... 100 %
- Хороший сигнал: > 50 %

Действия в случае плохого сигнала:

- Проверьте условия установки, см. "5.1 Требования к установке"
- Очистить зонд от налипаний
- Выполнить настройку в порожнем состоянии, см. "8.5.4 Выполнение настройки в порожнем состоянии"

#### SigQua

Обобщает оценку SigQu1 – SigQu4 и отображает индикатор для качества измерения. Этот показатель виден только на уровне доступа в систему User.

### 8.5.11 Настройка смещения

Эта настройка позволяет выводить значение уровня на дисплее относительно днища резервуара вместо конца зонда. Это позволяет отображать на дисплее фактический уровень в резервуаре.

#### Настройка параметров

- 1. Вход в режим эксперта Exprt, см. "8.2.2 Режим эксперта".
- 2. Ввести в меню CONFIG/OFFSET требуемое значение и подтвердить кнопкой Set. Возможными значениями являются 0 ... 3.000 мм.

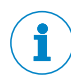

#### Примечание:

Все параметры, относящиеся к уровню (например, SP/RP), регулируются в соответствии с настройкой смещения.

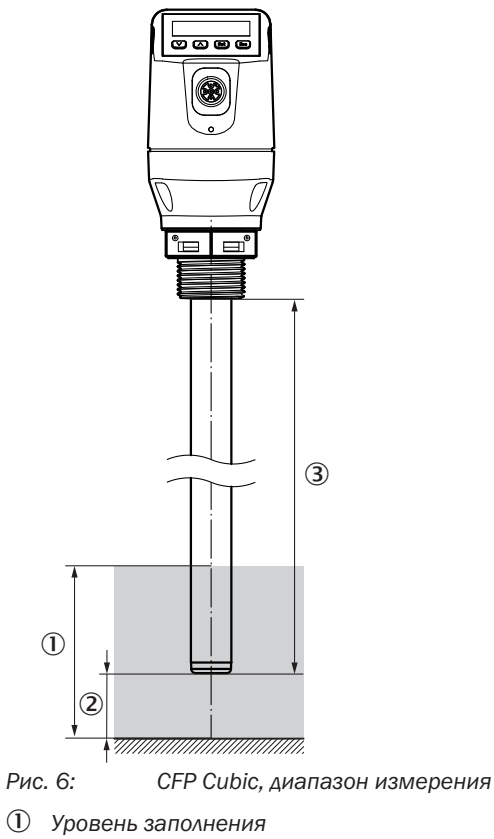

- *Смещение*
- *Диапазон измерения*

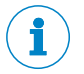

## Примечание:

Если параметр смещения меняется, то параметры SPx/RPx/FLx/FHx/QaLow/QaHigh регулируются автоматически.

## 8.5.12 Сброс калибровки

При выполнении данной функции происходит сброс настройки в порожнем состоянии, выполненной клиентом, а также сброс предельного значения (EXPRT/MEAS/ TRSHLD) и продолжительности фильтрации регулирования среды (EXPRT/MEAS/ ADAPT) на значение по умолчанию.

#### Настройка параметров

- 1. Вход в режим эксперта Exprt, см. "8.2.2 Режим эксперта".
- 2. Выбрать в меню MEAS/RESET и подтвердить кнопкой Set.
- 3. Подтвердить контрольный запрос RESET?/Сброс в исходное состояние? кнопкой Set.

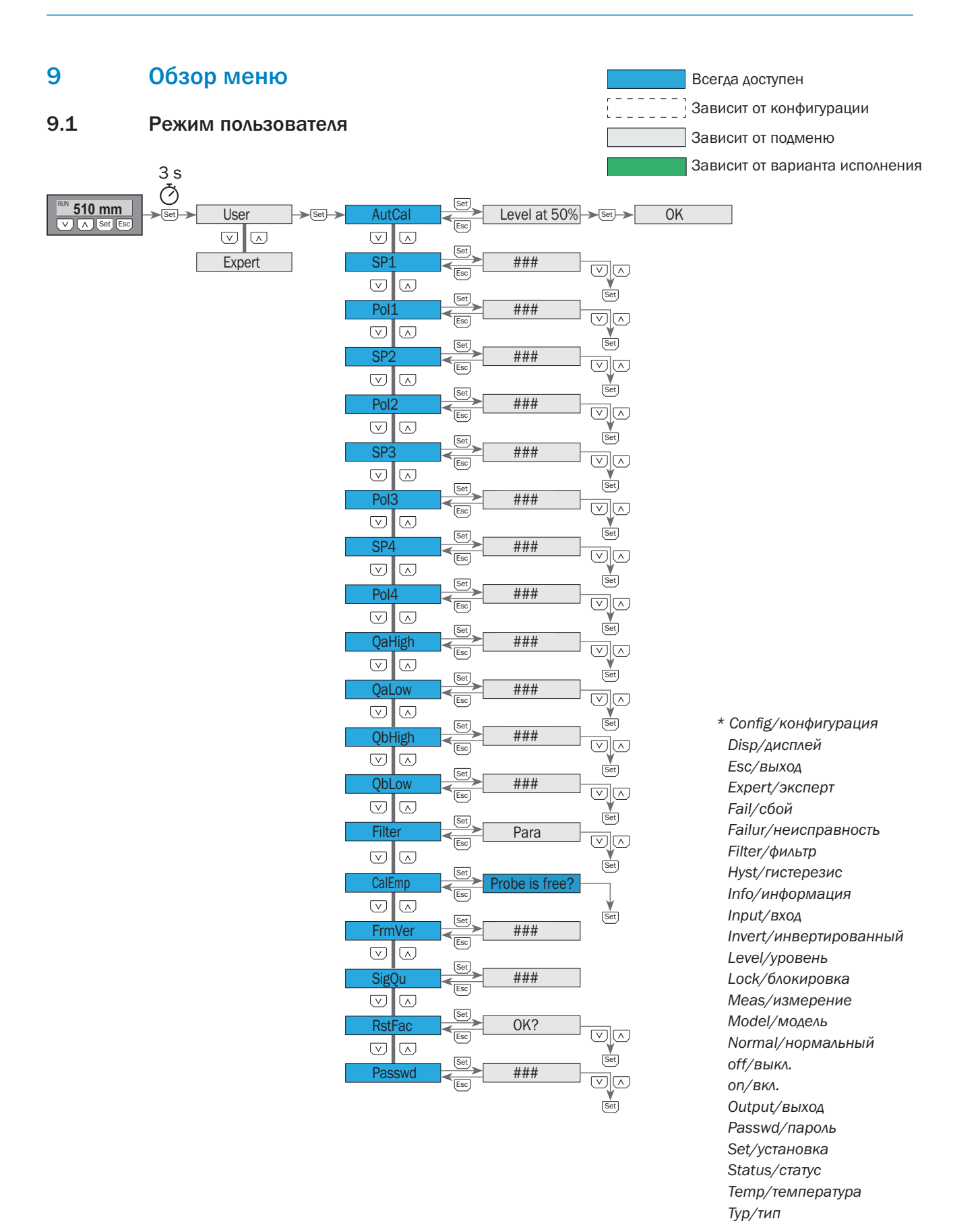

 *User/пользователь Window/окно*

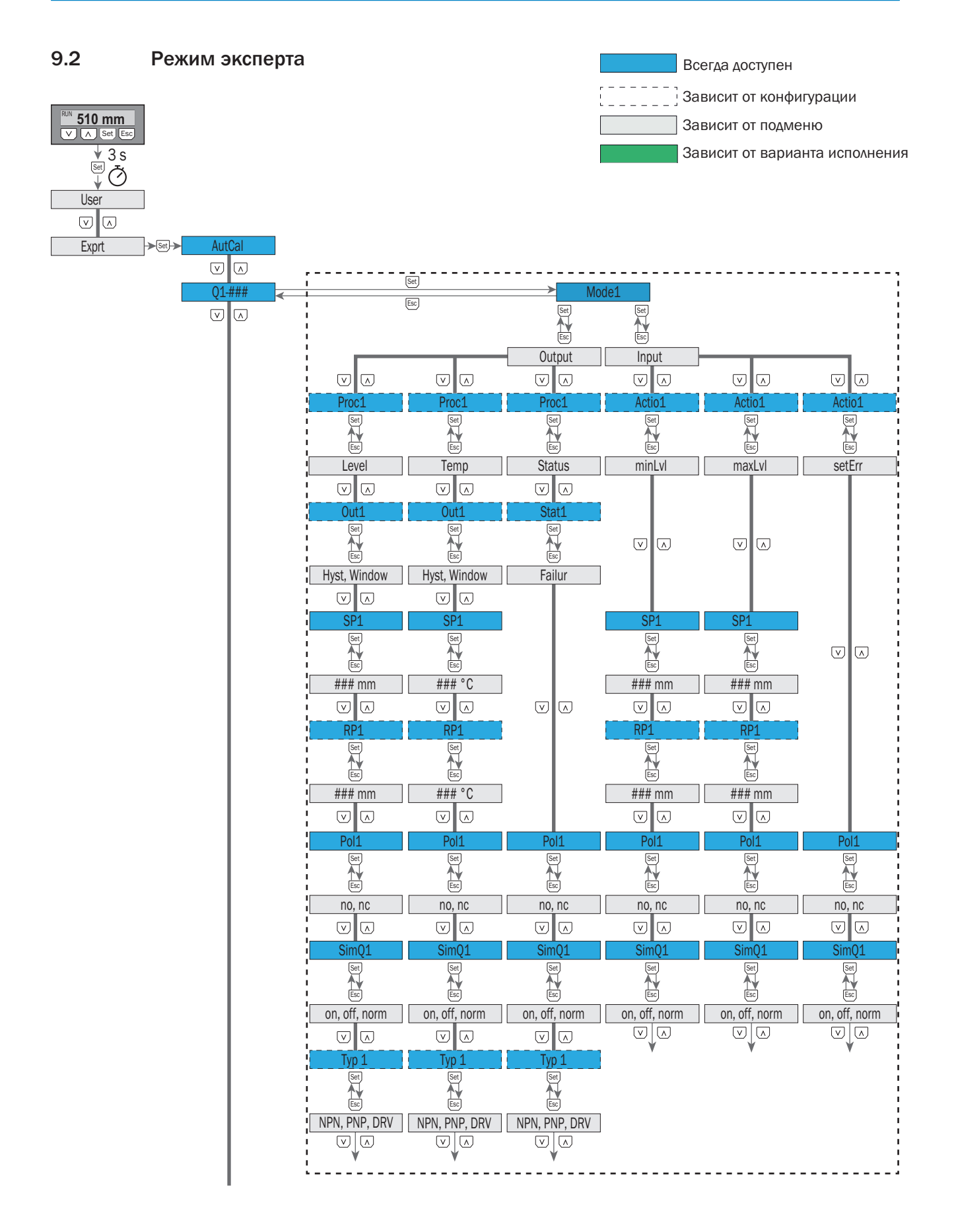

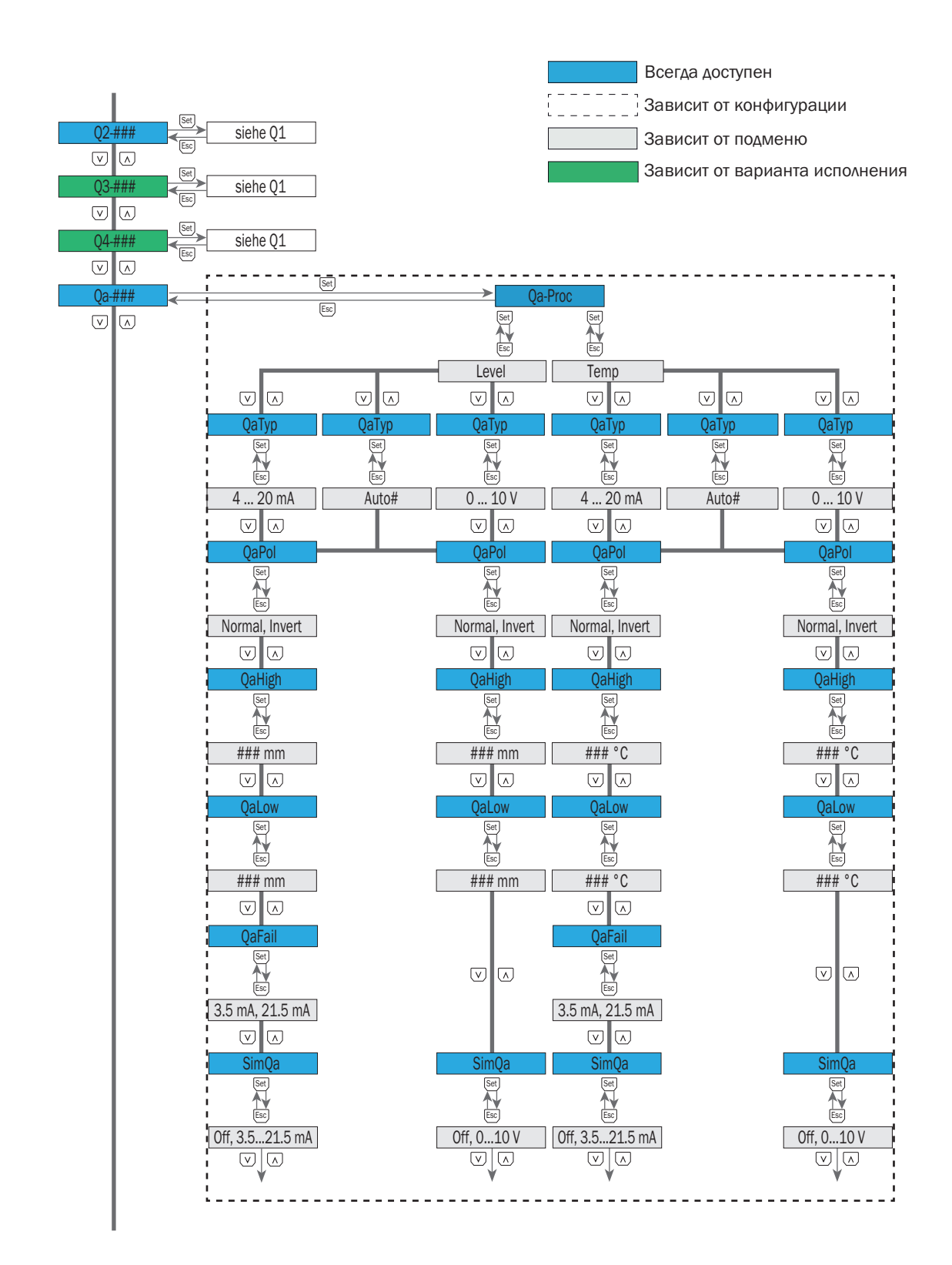

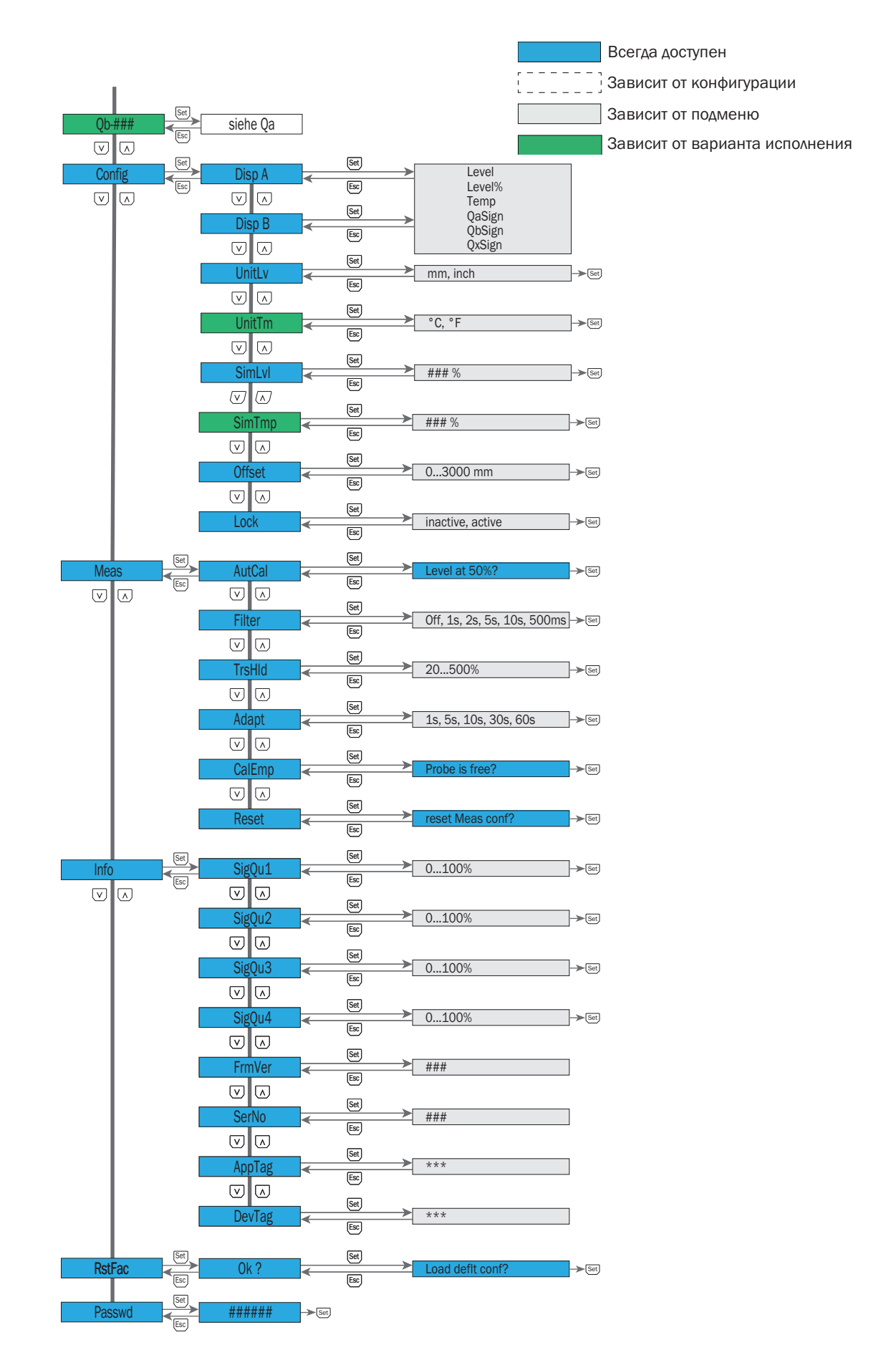

# 10 Обзор параметров

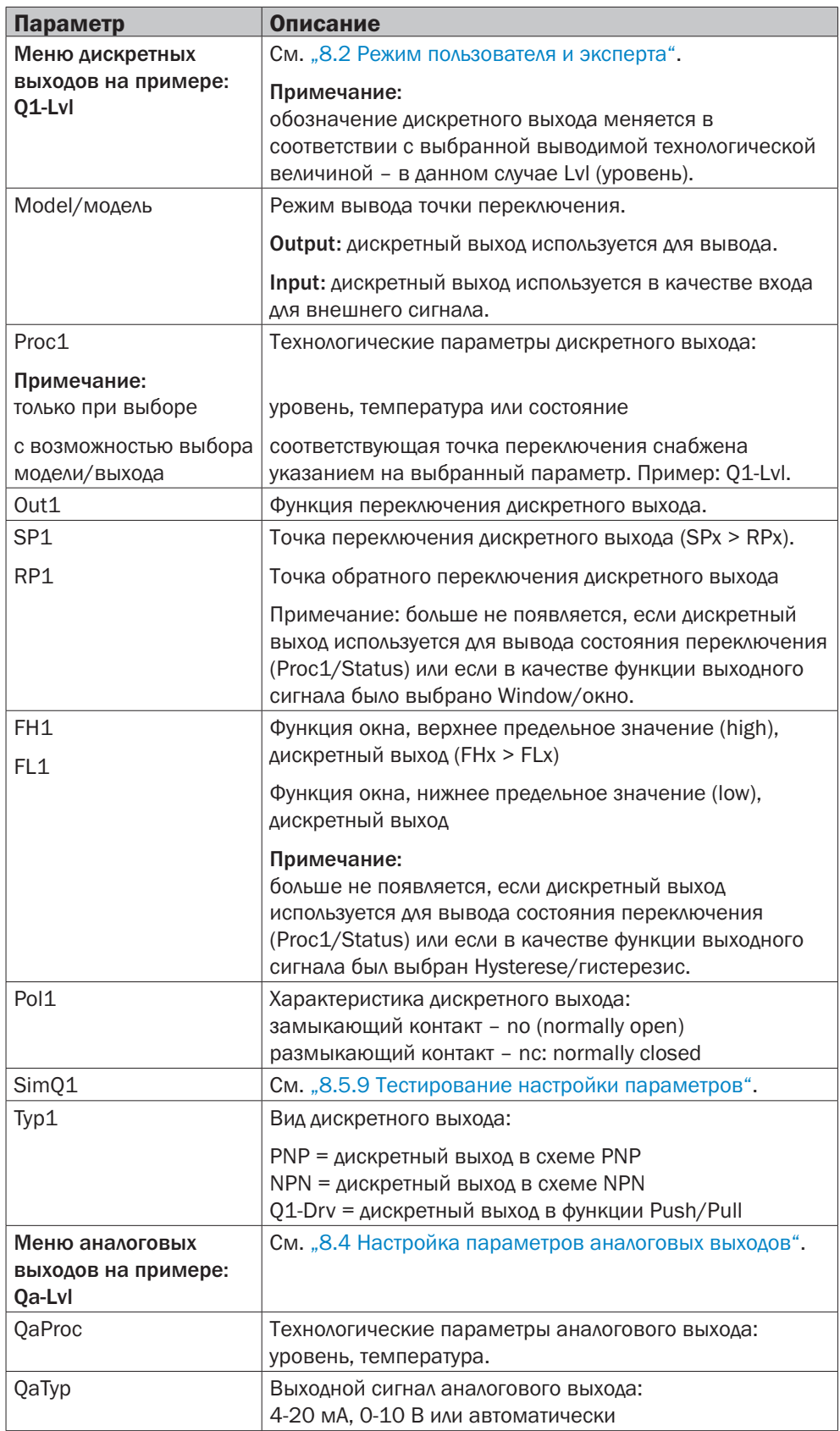

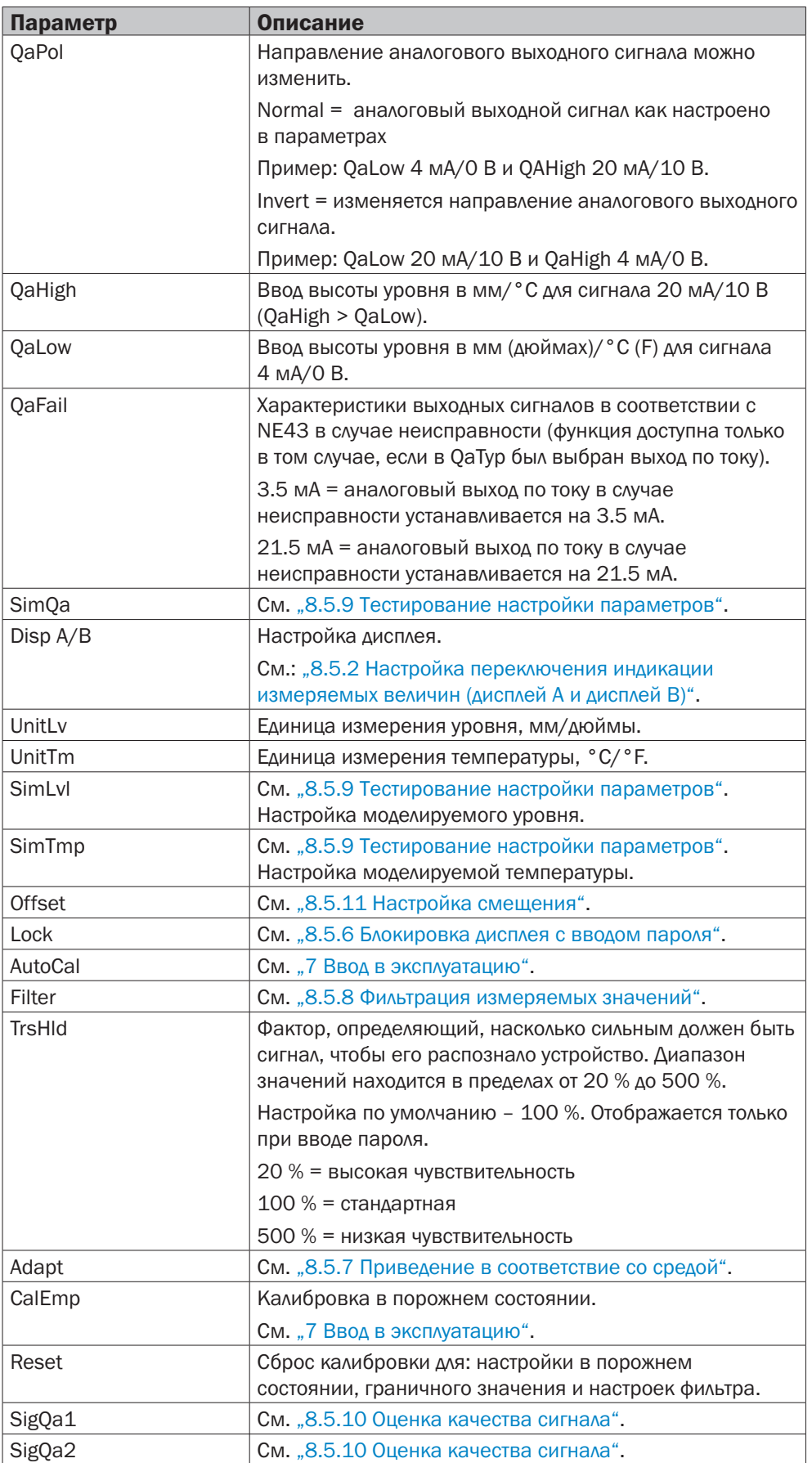

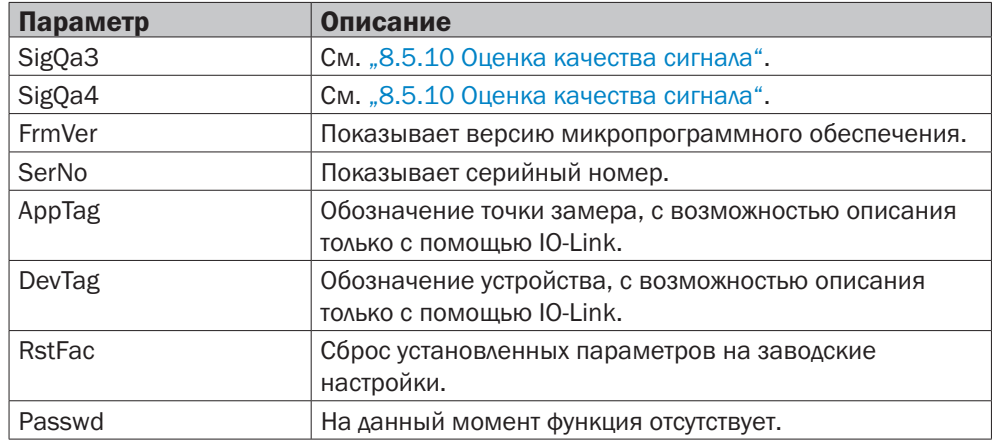

## 11 Устранение неисправностей

## 11.1 Сообщение об ошибке на дисплее

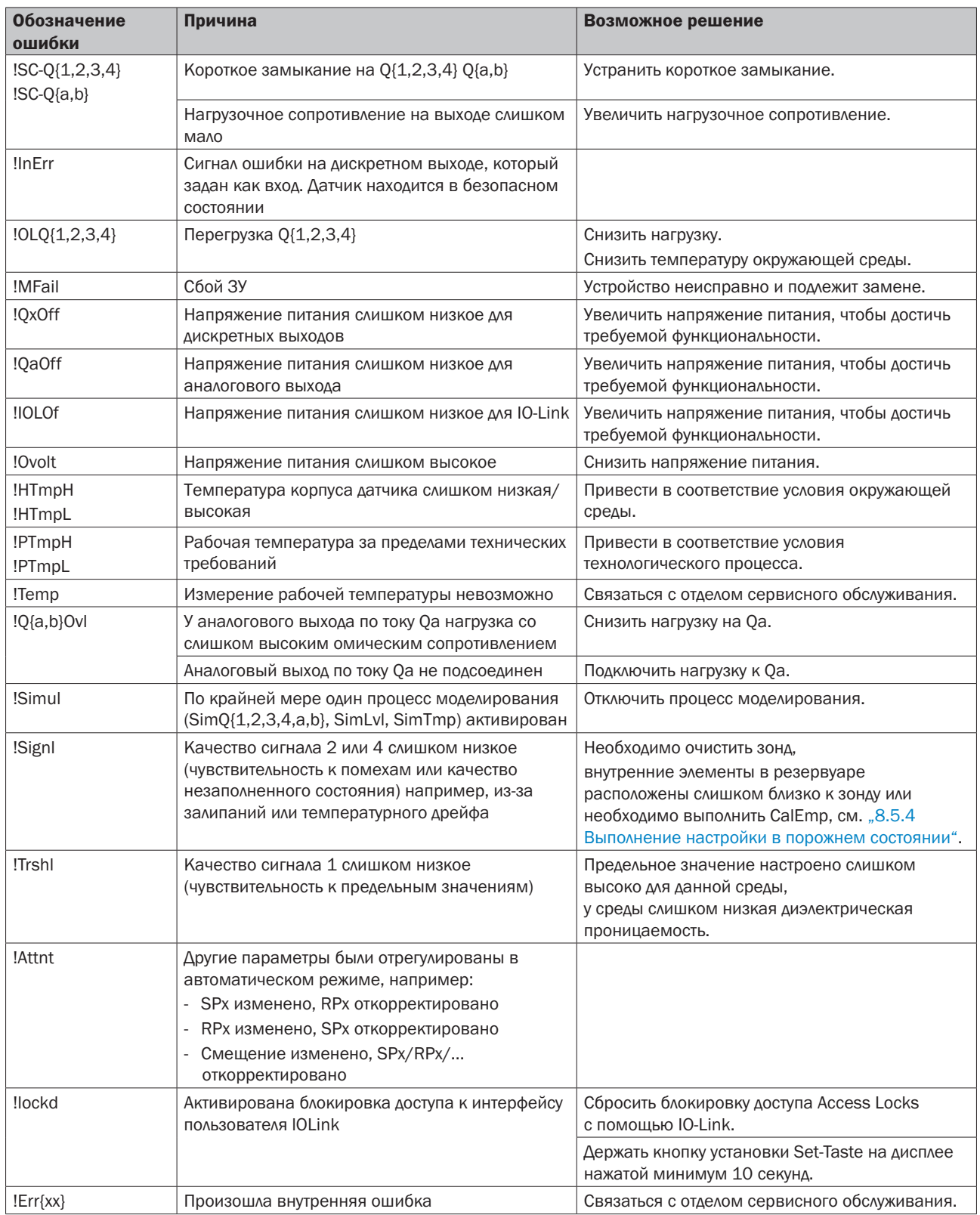

## 11.2 Управление с дисплея

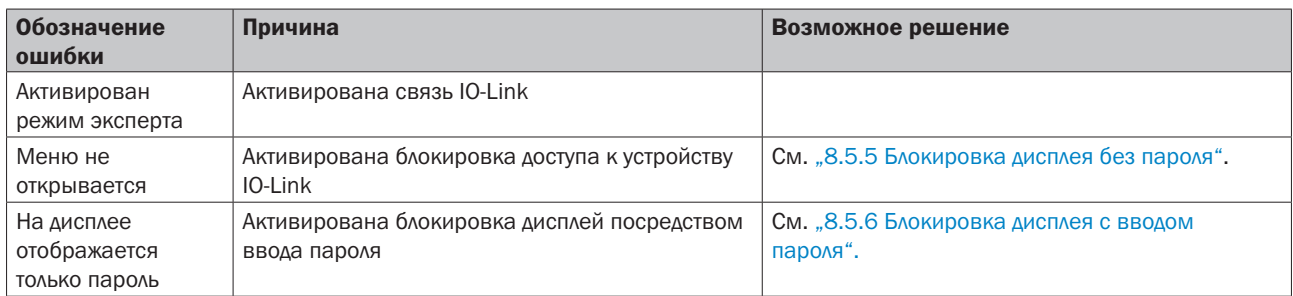

## 11.3 Выходы

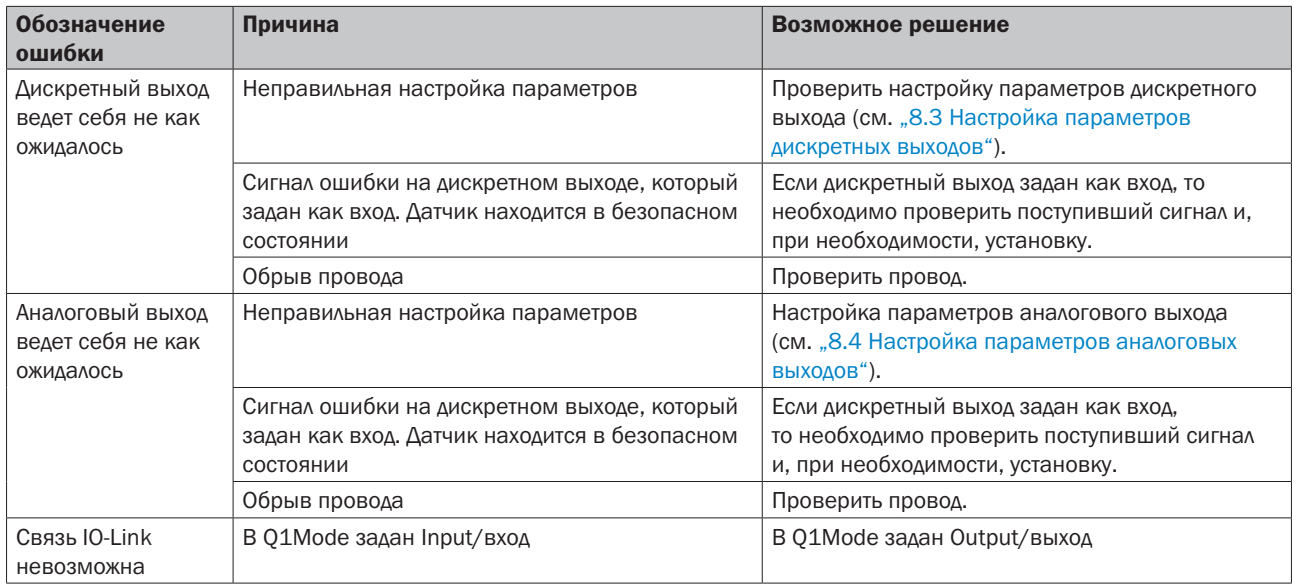

## 11.4 Характеристики в случае неисправности

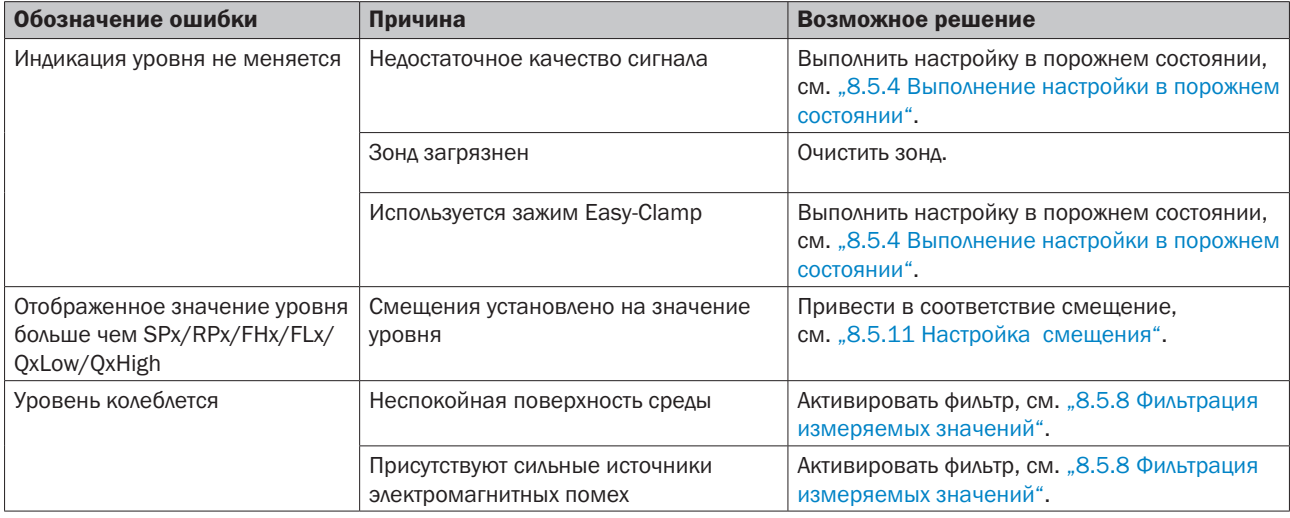

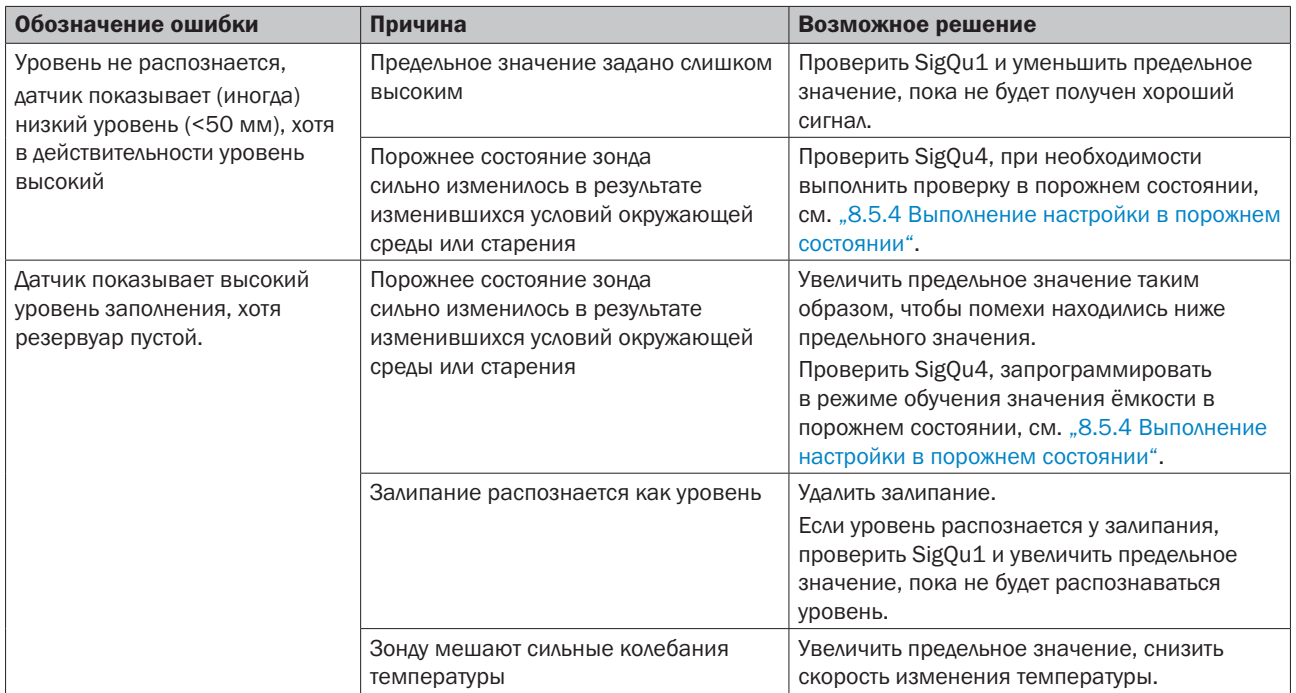

## 12 Техническое обслуживание и ремонт

## 12.1 Техническое обслуживание

Датчик CFP Cubic не требует технического обслуживания. Рекомендуется через равные промежутки времени проводить следующие мероприятия:

- − Проверять зонд на загрязнения
- − Проверять резьбовые и штекерные соединения

## 12.2 Возврат

Перед возвратом выполнить промывку и/или очистку демонтированного устройства, чтобы защитить наших сотрудников и окружающую среду от угрозы, вызванной приставшими остатками измеряемых веществ. Проверка неисправных устройств осуществляется только в том случае, если представлен полностью заполненный формуляр на возврат товара. В заявлении необходимо указать все материалы, которые соприкасались с устройством, в том числе и те, которые использовались для тестирования, эксплуатации или очистки. Формуляр для возврата можно найти на нашем интернет-сайте (www.sick.com).

## 13 Утилизация

Утилизацию компонентов устройства и упаковочных материалов необходимо осуществлять согласно действующим в конкретной стране правилам по переработке и утилизации отходов, в соответствии с требованиями, действующими в месте поставки.

## 14 Технические характеристики

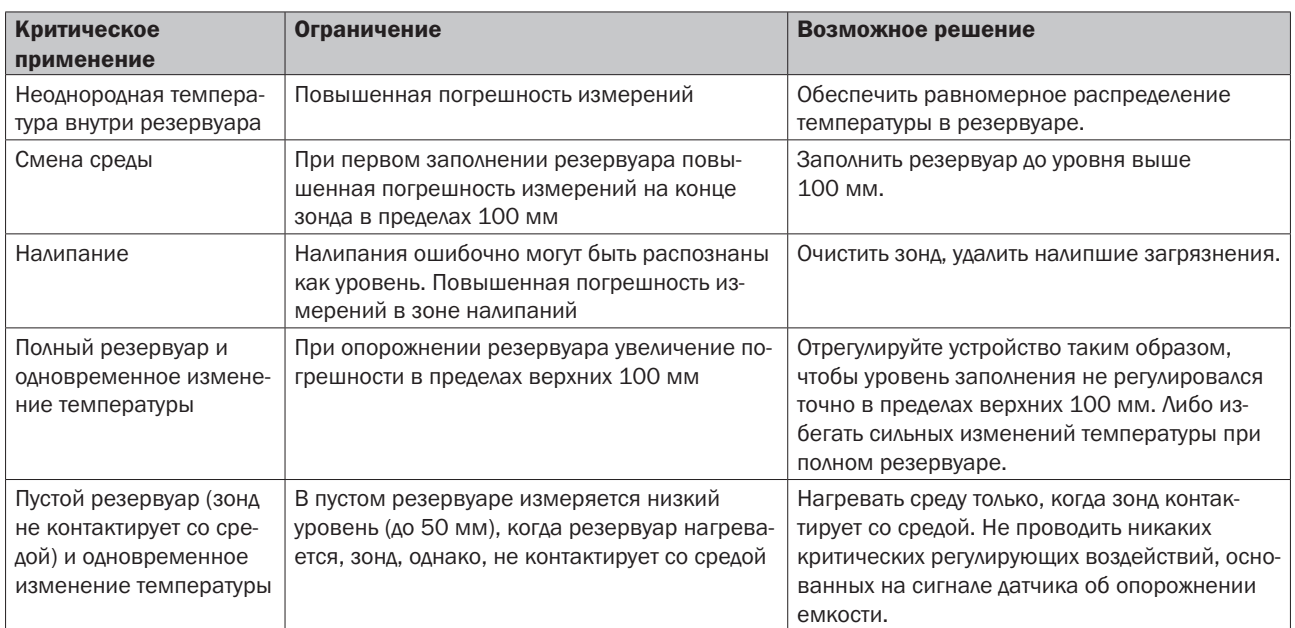

## 14.1 Указание на случай критического применения

## 14.2 Характеристики

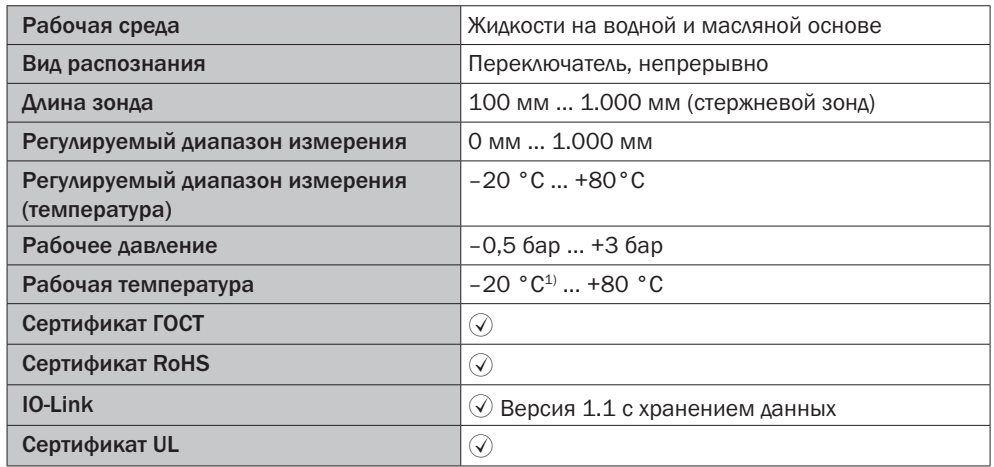

*1) В случае применения при температуре ниже 0°C запрещено давать на зонд поперечные нагрузки.*

## 14.3 Рабочие характеристики

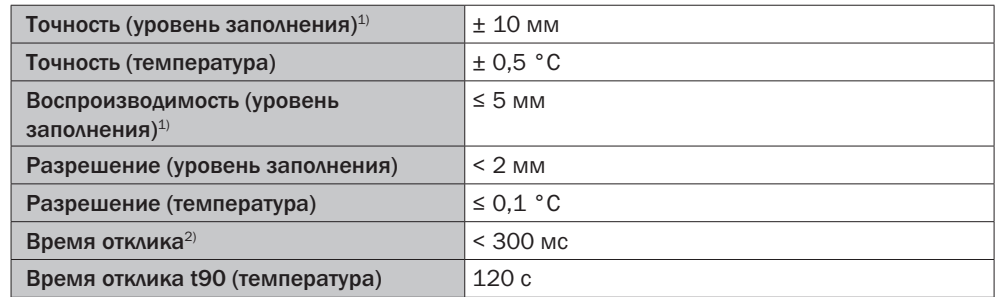

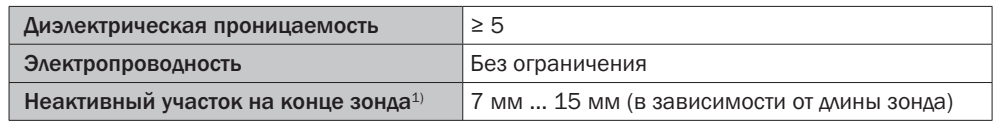

*1) При эталонных условиях с водой или маслом.*

## 14.4 Механическое оборудование/Материалы

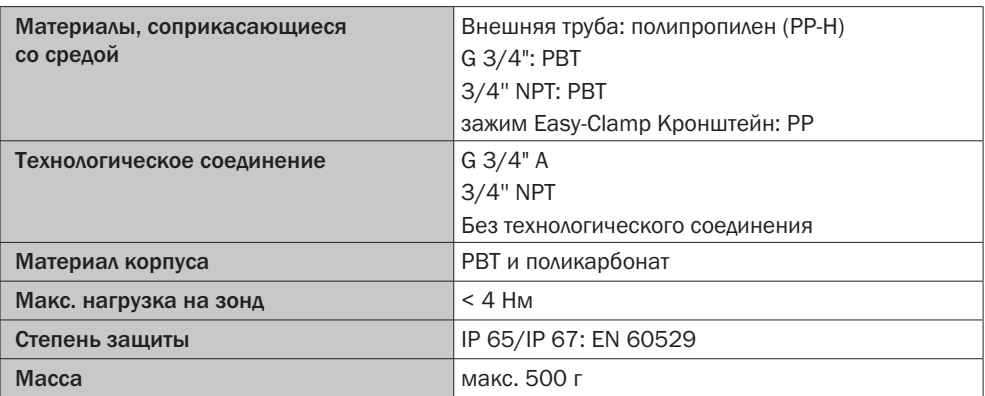

## 14.5 Эталонные условия

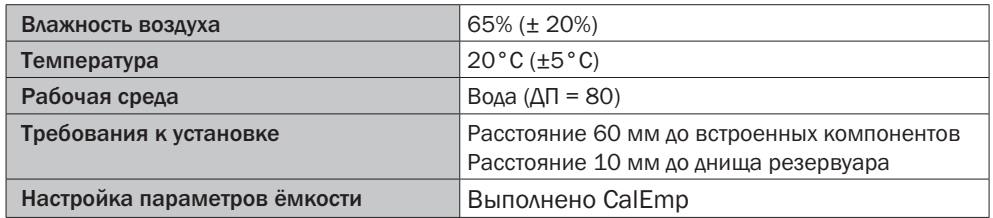

## 14.6 Условия окружающей среды

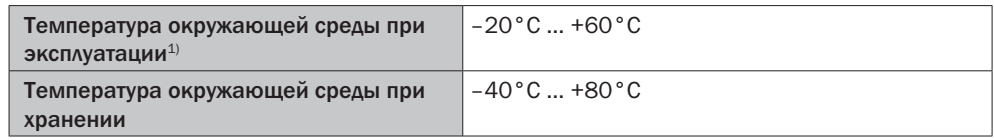

*1) Согласно перечню UL: степень загрязнения 3 (UL61010-1: 2012-05); влажность воздуха: 80 % при температуре до 31 °C; высота применения: макс. 3.000 м над уровнем моря; только для использования в закрытом помещении.*

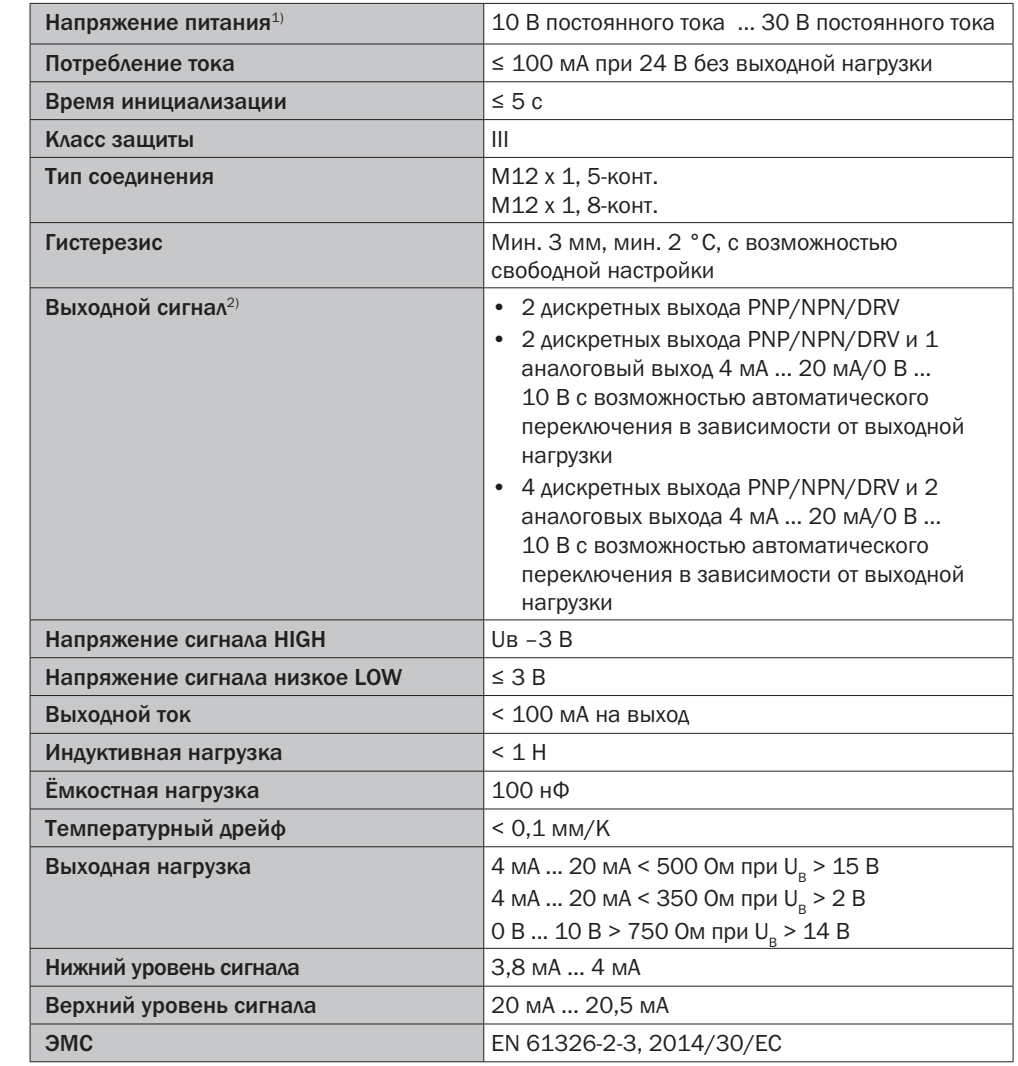

## 14.7 Параметры электрических подключений

*1) Для электропитания используйте контур тока с ограничением мощности в соответствии с UL61010-1 3rd Ed, раздел 9.3.*

*2) Все подключения выполнены с защитой от включения с неправильной полярностью. Все выходы с защитой от перегрузки и короткого замыкания.*

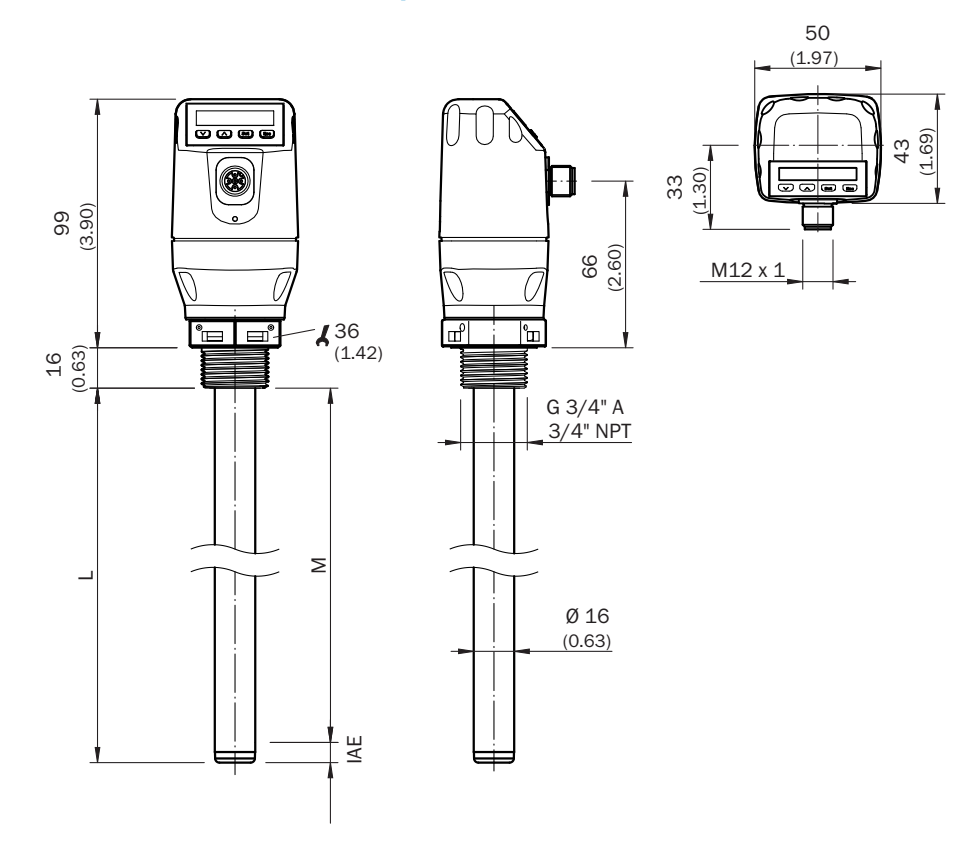

## 15 Масштабные чертежи

*Зонд*

- *M Диапазон измерения*
- *L Длина зонда*
- *IAE Неактивный участок на конце зонда 10 мм*

# 16 Заводские настройки

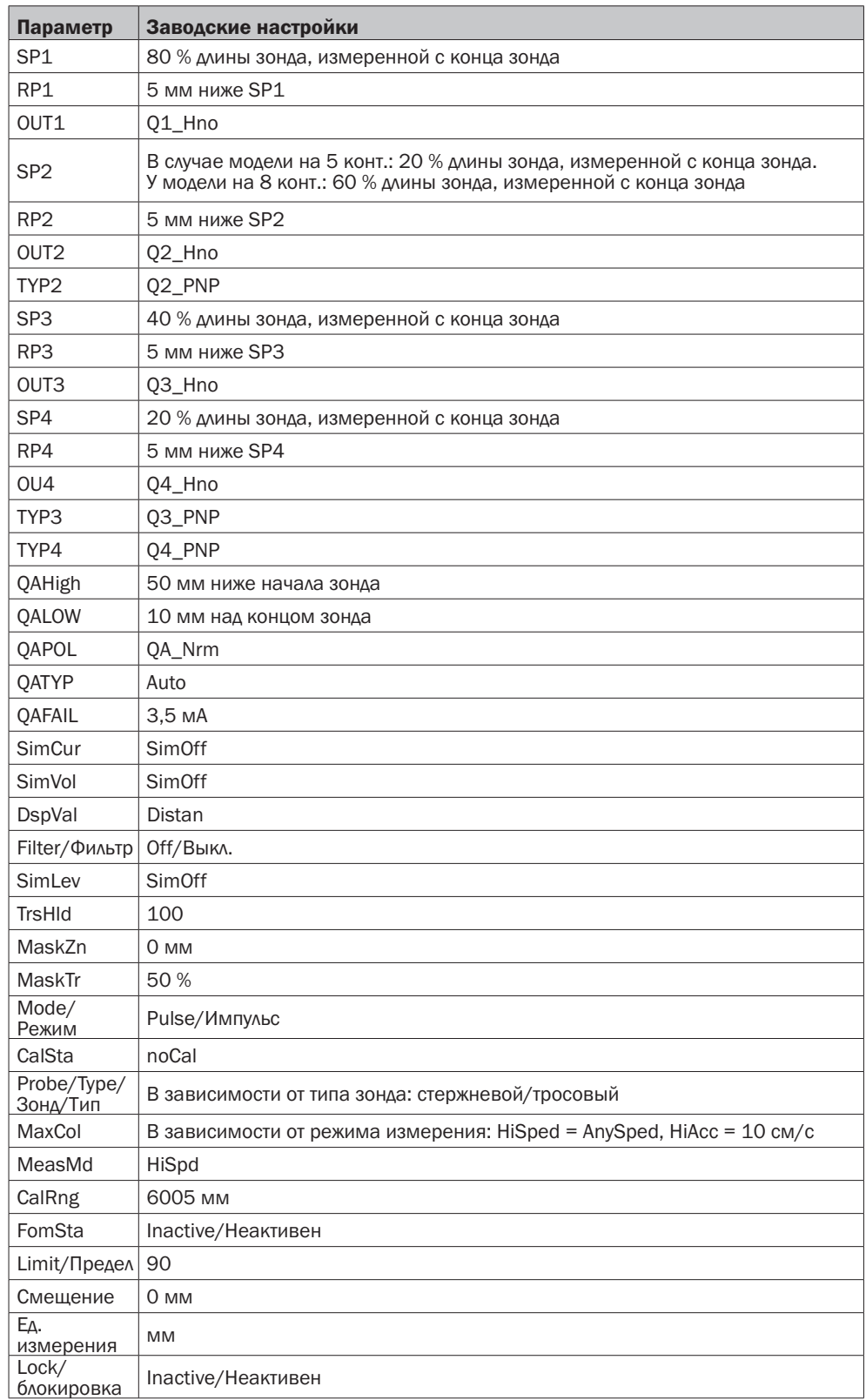

# 17 Комплектующие

-Комплектующие см. на интернет-сайте: www.sick.com

# О КОМПАНИИ SICK

Компания SICK является одним из ведущих производителей интеллектуальных датчиков и решений на базе датчиков для промышленного применения. Благодаря штату более 8 000 сотрудников, более чем 50 дочерним компаниям, инвестиционным компаниям и многочисленным представительствам компания широко представлена по всему миру и всегда рядом для любого клиента. Уникальный спектр продукции и услуг обеспечивает отличную базу для безопасного и эффективного управления процессами и надежной защиты людей и экологии. Мы располагаем богатым опытом в самых разных отраслях и хорошо знаем ваши требования и особенности ваших технологических процессов. Мы имеем возможность предложить именно те интеллектуальные датчики, которые действительно нужны нашим клиентам. В прикладных центрах в Европе, Азии и Северной Америке ведется постоянная работа по испытанию и оптимизации системных решений с учетом индивидуальных требований. Благодаря всему этому мы можем назвать себя надежным поставщиком и сильным партнером в области разработок. Наше предложение включает в себя и широкий спектр услуг: программа SICK LifeTime Services предусматривает техническую поддержку продукции в течение всего срока службы и обеспечивает высочайший уровень безопасности и производительности.

Это то, что мы называем «Sensor Intelligence».

#### Во всем мире – рядом с Вами:

Австралия, Австрия, Бельгия, Бразилия, Великобритания, Венгрия, Вьетнам, Германия, Дания, Израиль, Индия, Испания, Италия, Канада, Китай, Малайзия, Мексика, Нидерланды, Новая Зеландия, Норвегия, ОАЭ, Польша, Россия, Румыния, Сингапур, Словакия, Словения, США, Таиланд, Тайвань, Турция, Финляндия, Франция, Чехия, Чили, Швейцария, Швеция, ЮАР, Южная Корея, Япония.

Контактные лица и другие подразделения • www.sick.com

ООО «ЗИК» 117342, г. Москва ул. Бутлерова, дом 17, этаж 18 тел.: +7 495 283-09-90 info@sick.ru www.sick.ru

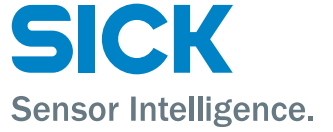